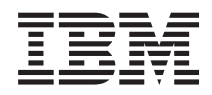

System i System i Access for Linux

*Version 6.1*

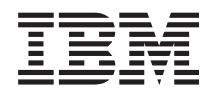

# System i System i Access for Linux

*Version 6.1*

#### **Important**

Avant d'utiliser le présent document et le produit associé, prenez connaissance des informations générales figurant à la section [«Remarques»,](#page-54-0) à la page 49.

#### **Quatrième édition - novembre 2007**

Réf. US : RZAT-V000-03

LE PRESENT DOCUMENT EST LIVRE EN L'ETAT SANS AUCUNE GARANTIE EXPLICITE OU IMPLICITE. IBM DECLINE NOTAMMENT TOUTE RESPONSABILITE RELATIVE A CES INFORMATIONS EN CAS DE CONTREFACON AINSI QU'EN CAS DE DEFAUT D'APTITUDE A L'EXECUTION D'UN TRAVAIL DONNE.

Ce document est mis à jour périodiquement. Chaque nouvelle édition inclut les mises à jour. Les informations qui y sont fournies sont susceptibles d'être modifiées avant que les produits décrits ne deviennent eux-mêmes disponibles. En outre, il peut contenir des informations ou des références concernant certains produits, logiciels ou services non annoncés dans ce pays. Cela ne signifie cependant pas qu'ils y seront annoncés.

Pour plus de détails, pour toute demande d'ordre technique, ou pour obtenir des exemplaires de documents IBM, référez-vous aux documents d'annonce disponibles dans votre pays, ou adressez-vous à votre partenaire commercial.

Vous pouvez également consulter les serveurs Internet suivants :

- v <http://www.fr.ibm.com> (serveur IBM en France)
- v <http://www.can.ibm.com> (serveur IBM au Canada)
- v <http://www.ibm.com> (serveur IBM aux Etats-Unis)

*Compagnie IBM France Direction Qualité Tour Descartes 92066 Paris-La Défense Cedex 50*

© Copyright IBM France 2007. Tous droits réservés.

**© Copyright International Business Machines Corporation 2004, 2008. All rights reserved.**

## **Table des matières**

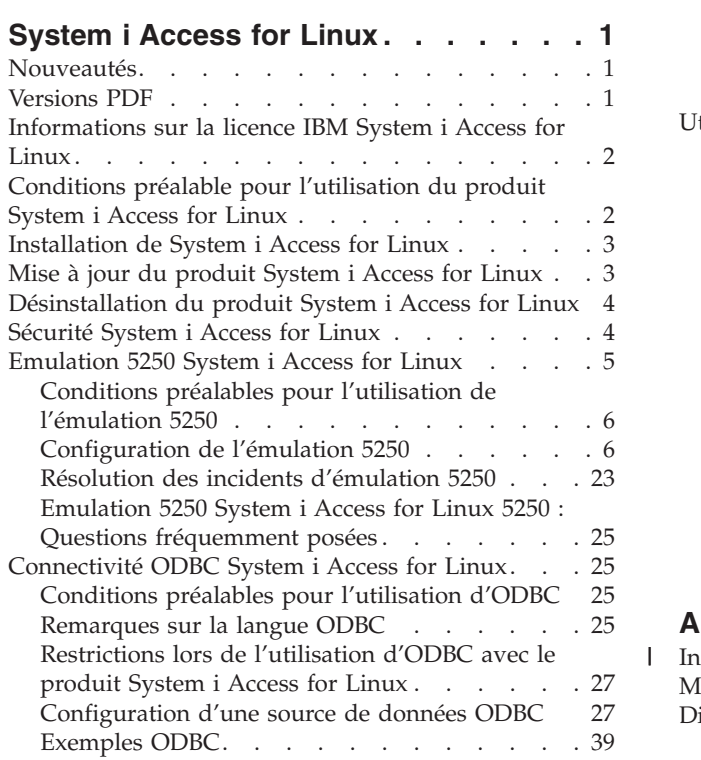

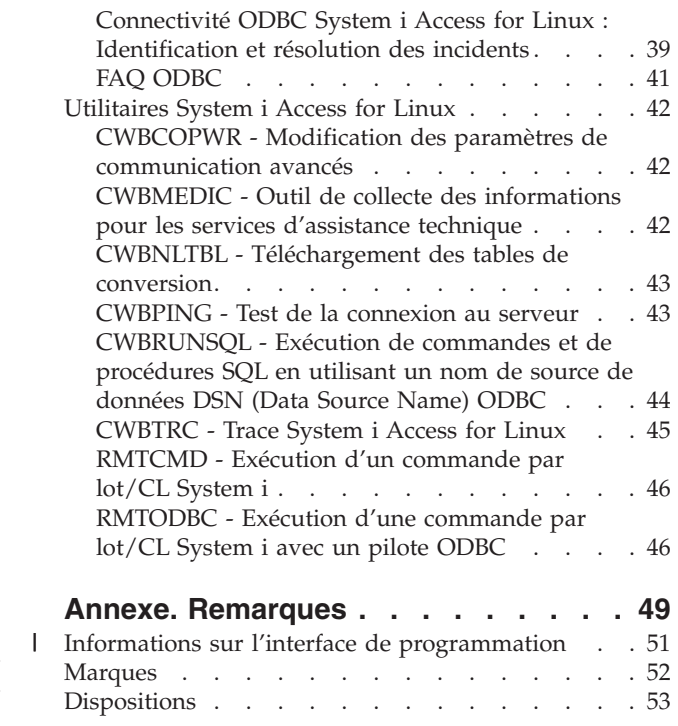

## <span id="page-6-0"></span>**System i Access for Linux**

System i Access for Linux (5761-XL1) constitue la toute dernière offre relevant de la famille de produits System i Access (5761-XW1). Ce logiciel vous permet de disposer d'un accès basé Linux à votre environnement d'exploitation i5/OS.

Le produit System i Access for Linux permet d'exploiter l'intégralité des informations, applications et ressources de gestion de l'entreprise en étendant les ressources au client Linux. Ce produit vous permet, à partir d'un client Linux, d'établir une session d'émulation d'écran 5250 ou d'accéder à la base de données IBM DB2 for i5/OS via un pilote ODBC.

System i Access for Linux est fourni avec le produit System i Access for Web (5761-XH2) et vous pouvez le télécharger depuis la page d'accueil System i Access for Linux (http://www.ibm.com/systems/i/ software/access/linux/).

### **Nouveautés**

Cette rubrique porte sur les modifications apportées au produit System i Access for Linux.

Les fonctions et améliorations propres à l'édition V6R1 du produit System i Access for Linux sont documentées sur le site suivant : http://www.ibm.com/systems/i/software/access/linux/.

Pour des informations complémentaires sur les nouveautés ou les modifications de cette édition, voir la note aux utilisateurs.

## **Versions PDF**

Utilisez ces informations pour afficher et imprimer le fichier PDF de ce document.

Pour afficher ou télécharger la version PDF de ce document, sélectionnez System i Access for Linux (environ 540 Ko).

Vous pouvez afficher ou télécharger ces rubriques connexes :

- System i Access for Windows ODBC
- IBM DB2 for i5/OS SQL Reference

### **Sites Web**

- IBM [System](http://www.ibm.com/systems/i/software/access/linux/) i Access for Linux  $\ddot{\mathbf{w}}$  (www.ibm.com/systems/i/software/access/linux/). Visitez ce site pour plus d'informations sur produit System i Access for Linux.
- IBM [System](http://www.ibm.com/systems/i/software/access/) i Access (Www.ibm.com/systems/i/software/access/). Ce site Web délivre des informations en ligne sur le produit System i Access.
- [System](http://www.ibm.com/systems/i/os/linux/) i Linux  $\mathcal{N}$  (www.ibm.com/systems/i/os/linux/). Visitez ce site pour plus d'informations sur System i Linux.
- ODBC and the [unixODBC](http://www.unixodbc.org/) project  $\ddot{\blacktriangle}$  (www.unixodbc.org/). Ce site contient des informations sur le gestionnaire de pilote unixODBC. Il existe également d'autres liens ici permettant d'accéder aux

**Remarque :** En utilisant les exemples de code, vous acceptez les termes de la licence et la clause de protection («Licence de code et clause de [protection»,](#page-52-0) à la page 47).

<span id="page-7-0"></span>informations expliquant les correctifs appliqués à une édition, ainsi qu'une zone de téléchargement de la dernière version du gestionnaire de pilote unixODBC.

- Microsoft Data Access and Storage [Developer](http://msdn.microsoft.com/data/default.aspx) Center (msdn.microsoft.com/data/default.aspx) Ce site contient des informations sur la spécification ODBC et des exemples d'utilisation d'ODBC.
- IBM System i [support](http://www.ibm.com/systems/support/i/) (www.ibm.com/systems/support/i/). Support technique et ressources pour System i et i5/OS.

#### **Enregistrement des fichiers PDF**

Pour enregistrer un fichier PDF sur votre poste de travail pour l'afficher ou l'imprimer :

- 1. Cliquez avec le bouton droit de la souris sur le PDF dans le navigateur (cliquez avec le bouton droit de la souris sur le lien ci-dessus).
- 2. Cliquez sur l'option d'enregistrement en local du fichier PDF.
- 3. Accédez au répertoire d'enregistrement du fichier.
- 4. Cliquez sur **Enregistrer**.

#### **Téléchargement d'Adobe Reader**

Pour afficher ou imprimer ces fichiers PDF, vous devez disposer d'Adobe Reader sur votre système. Vous pouvez télécharger une copie gratuite depuis le site Web [Adobe](http://www.adobe.com/products/acrobat/readstep.html) (www.adobe.com/products/acrobat/

readstep.html)  $\rightarrow$ .

## **Informations sur la licence IBM System i Access for Linux**

Le produit IBM System i Access for Linux (5761-XL1) est un logiciel sous licence.

Le composant 5250 Display Emulation nécessite une licence IBM System i Access Family (5761-XW1). Pour tout détail concernant l'attribution de licences pour la famille de produits System i, reportez-vous aux Conditions Internationales d'Utilisation de Logiciels IBM.

## **Conditions préalable pour l'utilisation du produit System i Access for Linux**

Il s'agit ici d'identifier les conditions préalables à satisfaire au niveau de System i et de Linux pour pouvoir utiliser le produit System i Access for Linux.

Pour System i, les conditions à satisfaire sont les suivantes :

- v Les connexions System i exécutant i5/OS V5R3, V5R4 ou V6R1 sont prises en charge. L'utilisation du produit avec des éditions antérieures peut conduire à des résultats imprévus.
- v Vous devez activer le profil utilisateur QUSER. A partir d'une ligne de commande System i, tapez la commande suivante :

```
DSPUSRPRF USRPRF(QUSER)
Appuyez sur Entrée pour afficher l'état de QUSER.
Utilisez la commande CHGUSRPRF pour changer le profil, si nécessaire.
```
- v Les serveurs hôtes doivent être démarrés. Tapez STRHOSTSVR et appuyez sur Entrée pour démarrer les serveurs hôtes i5/OS.
- v TCP/IP doit être démarré. Pour ce faire, vous devez avoir installé les utilitaires de connectivité TCP/IP (logiciel sous licence i5/OS 5761-TC1) sur le système. Pour plus d'informations sur les options de serveur hôte et TCP/IP, voir la rubrique TCP/IP de l'i5/OS Information Center.

Pour Linux, vous devez disposer des éléments suivants :

- <span id="page-8-0"></span>• GNU C Library (GLibc 2.2)
- Red Hat package manager (RPM 3.0)
- v Environnement Runtime (OpenMotif 2.0 ou version supérieure pour l'émulateur 5250)
- v Gestionnaire de pilote unixODBC version 2.0.11, ou supérieure, installé sur le client. Voir le site Web unixODBC Project pour plus d'informations sur le gestionnaire de pilote et pour télécharger le dernier niveau du gestionnaire.

**Remarque :** Si vous recompilez le gestionnaire de pilote unixODBC, le préfixe par défaut ./configure est /usr/local. Si vous utilisez cette valeur par défaut, mettez à jour la bibliothèque partagée (/etc/ld.so.conf) et les chemins exécutables pour l'y inclure.

Distributions Linux recommandées :

- v SUSE LINUX Enterprise Server 9 et versions supérieures
- v Red Hat Enterprise Linux 4 et versions supérieures

## **Installation de System i Access for Linux**

Suivez les étapes ci-après pour installer le produit System i Access for Linux.

- 1. Téléchargez le module RPM System i Access for Linux **iSeriesAccess-5.***4***.0-***xx.xx***.zzz.rpm**,
	- v où *xx.xx* et *zzz* représentent le niveau de version et la plateforme disponibles pour le téléchargement.
- 2. Entrez la commande suivante sur le client Linux :
	- rpm -ivh iSeriesAccess-5.4.0-xx.xx.zzz.rpm
- 3. Entrez le nom du fichier que vous avez téléchargé lors de l'étape 1.
	- v Exemple : iSeriesAccess-5.4.0-1.2.ppc.rpm

#### **Remarque :**

- 1. Les fichiers sont installés dans le répertoire **/opt/ibm/iSeriesAccess** sur le client Linux.
- 2. Lorsque System i Access for Linux est installé, le pilote ODBC précédemment installé avec le produit est désinstallé.
- 3. Le module RPM System i Access for Linux ajoute le pilote ODBC à la liste des pilotes ODBC disponibles via unixODBC.
- 4. Le module RPM utilise les éléments suivants pour terminer l'installation :
	- v le programme d'installation du pilote unixODBC odbcinst
	- le fichier du pilote ODBC System i Access for Linux : unixodbcregistration
- 5. Vous pouvez utiliser le programme unixODBC ODBCConfig pour configurer des fonctions supplémentaires du pilote ODBC System i Access for Linux.
- 6. Si l'installation échoue du fait d'une dépendance sur libodbcinst.so, vérifiez que vous avez installé le gestionnaire du pilote unixODBC. Si l'incident persiste, exécutez la commande d'installation avec le paramètre --nodeps pour arrêter la vérification de dépendance.
- 7. Sur la plupart des plateformes 64 bits, vous pouvez également installer la version 32 bits. Le dernier pilote installé devient le pilote ODBC par défaut. Pour plus de détail, reportez-vous au fichier de configuration unixODBC, odbcinst.ini.

## **Mise à jour du produit System i Access for Linux**

Vous disposez d'une commande permettant de mettre à jour le produit System i Access for Linux.

Pour mettre à jour System i Access for Linux après une installation initiale, entrez la commande ci-après.

```
rpm -Uvh iSeriesAcccess-5.4.0-xx.xx.zzz.rpm,
     où xx.xx et zzz représentent le niveau de version et la plateforme.
```
## **Désinstallation du produit System i Access for Linux**

Vous disposez d'une commande permettant de désinstaller le produit System i Access for Linux.

Pour désinstaller System i Access for Linux, entrez la commande suivante : rpm -ev iSeriesAccess

**Remarque :** Si le répertoire /opt/ibm/iSeriesAccess/conv\_tables n'est pas supprimé lors de la désinstallation du fait des tables de conversion téléchargées, supprimez-le manuellement.

## **Sécurité System i Access for Linux**

Il est vous possible d'utiliser Kerberos, la connexion unique et SSL (Secure Sockets Layer) avec le produit System i Access for Linux.

### **Kerberos**

Le produit System i Access for Linux prend en charge l'authentification System i via Kerberos. Pour installer et configurer la plateforme System i pour Kerberos, voir Connexion unique dans la série de rubriques de de l'i5/OS Information Center relatives à la sécurité.

Pour installer et configurer Linux, vous pouvez vous reporter à l'une des nombreuses rubriques **HOWTO** disponibles sur le site Web Linux. Par exemple, sélectionnez **How to Kerberos** parmi les liens associés mentionnés ci-après.

**Remarque :** La plupart des distributions Linux incluent au moins une version de Kerberos 5 : Heimdal ou MIT. Toutefois, certaines distributions ne créent pas de lien symbolique pour la bibliothèque partagée Kerberos pour Heimdal (**/usr/lib/libgssapi.so**) ou MIT (**/usr/lib/libgssapi\_krb5.so**). Le produit System i Access for Linux assure le chargement dynamique de la bibliothèque partagée Kerberos à partir du nom .so associé. S'il n'existe pas de lien symbolique, le message d'erreur suivant s'affiche : CWBSY1015 - Kerberos not available on this version of the operating system.

Pour utiliser Kerberos avec le produit System i Access for Linux, vous devez préalablement vous authentifier vis-à-vis de votre domaine Kerberos en exécutant la commande **kinit** ou en configurant votre connexion Linux initiale de façon à vous authentifier avec le module d'extension Kerberos PAM (Pluggable Authentication Module). Une fois authentifié, vous devez pouvoir exécuter **klist -f** pour afficher l'état des tickets Kerberos.

Quelle que soit la fonction System i Access, vous pouvez indiquer **\*kerberos** à la place du profil d'utilisateur System i pour utiliser vos tickets Kerberos. Dans ce cas, tout mot de passe est ignoré. Exemple : /opt/ibm/iSeriesAccess/bin/rmtcmd CRTLIB Test /system:iSeriesSystemName /user:\*kerberos.

Le nom du principal Kerberos est basé sur le nom TCP/IP qualifié complet obtenu suite à la recherche inverse de l'adresse TCP/IP. Si vous utilisez un fichier HOSTS pour résoudre les adresses TCP/IP, veillez à inclure le nom de système TCP/IP qualifié complet. Exemple : 1.2.3.4 MyiSseries.MyDomain.com MyiSeries.

## **Connexion unique**

L'émulateur ibm5250 prend en charge Kerberos et la connexion unique. En utilisant les options de ligne de commande ou l'utilitaire de configuration setup5250, vous pouvez activer ce support de sécurité.

## <span id="page-10-0"></span>**SSL (Secure Sockets Layer)**

Pour permettre au produit System i Access for Linux d'utiliser le support SSL (Secure Sockets Layer), vous devez installer et configurer OpenSSL et stunnel. Exemple de fichier de configuration stunnel pour vous aider à commencer : /opt/ibm/iSeriesAccess/doc/iSeriesAccess.stunnel.config.

#### **Référence associée**

«Options de ligne de commande de [l'émulateur»,](#page-12-0) à la page 7

Diverses options de ligne de commande sont associées à l'émulateur 5250 System i Access for Linux. **Information associée**

Single signon

Howto [Kerberos](http://www.linux.com/howtos/Kerberos-Infrastructure-HOWTO/client-configure.shtml)

## **Emulation 5250 System i Access for Linux**

L'émulation 5250 fournit une fonction équivalente à celle d'un terminal 5250 IBM. L'émulateur fournit également des fonctions étendues de terminal 5250 similaires à celles de l'émulateur PC/5250.

L'émulateur prend en charge les fonctions suivantes :

- support multi-session personnalisable (jusqu'à 99 sessions)
- v barre de menus/menus déroulants personnalisables
- polices vectorielles
- v support de fenêtre de taille maximale
- v mémorisation de la position de la fenêtre et de la police
- v enregistrement d'un fichier de bureau pour la position de la fenêtre et la police si la géométrie initiale n'est pas définie.
- aide en ligne
- remappage de clavier
- v mappage des couleurs au niveau de la session
- enregistrement/réexécution
- v blocs de touche en incrustation et déroulants personnalisables par l'utilisateur
- démarrage automatique du fichier de réexécution
- v ouverture de session automatique
- copie/coupe/collage
- v support des tailles d'écran 24 x 80 et 27 x 132
- gestion dynamique des fenêtres pour modification de la taille d'écran  $(27 \times 132)$
- v noms d'écran 5250 définissables
- support Kerberos/de session unique
- v impression d'écran sur imprimantes PostScript (parallèles, série, distantes)
- v affichage et impression d'images/de télécopies monochromes, en échelle de gris et couleur ; émulation 3489
- v mode DP (mode 5250 normal) des attributs étendus de couleur de premier plan et principaux
- v modification aisée de l'emplacement de la touche Entrée/de sortie de zone
- v touche d'aide automatique personnalisable en cas d'erreur de l'opérateur
- v zones sensibles fixes
- v option de mise en évidence de zone sensible
- v options de type de curseur : carré/souligné et clignotement/sans clignotement
- ligne de règle
- <span id="page-11-0"></span>• indicateur de ligne/colonne
- indicateurs Maj et Verr. Num.
- titre de fenêtre personnalisable
- v personnalisation de séparateur de colonnes
- v personnalisation de la frappe en continu
- v ID de session pour identifier une session (similaire à un nom abrégé de session PCOMM)
- v reprise sur incident de communication, automatique et personnalisable
- v option de déconnexion automatique après délai d'inactivité
- **Remarque :** Par défaut, l'émulateur 5250System i Access for Linux partage le même processus avec plusieurs sessions utilisées sur un client Linux défini sous la forme d'un système Linux mono-utilisateur utilisant un seul ID utilisateur Linux. Pour activer plusieurs utilisateurs ou clients légers, utilisez l'option de ligne de commande ibm5250 -STAND\_ALONE. Cette option permet à plusieurs clients légers, VNC (Virtual Network Computing) et plusieurs utilisateurs LSTP (Linux Terminal Server Project) d'utiliser l'émulateur 5250.

Pour toute information sur l'utilisation de l'émulateur 5250 avec le produit System i Access for Linux, reportez-vous aux rubriques suivantes :

## **Conditions préalables pour l'utilisation de l'émulation 5250**

Vous devez satisfaire aux conditions préalables ci-après pour pouvoir utiliser l'émulateur 5250 System i Access for Linux.

- v System i Access : l'émulateur 5250 est conçu pour être indépendant de la distribution Linux. Les dépendances de la distribution Linux sont glibc 2.2 et openmotif 2.\*. La distribution doit également permettre d'installer un rpm créé avec rpm 3.0.
- v Pour la version 1.10, des polices de largeur fixe de 75 ppp sont nécessaires et doivent être incluses par défaut lorsque vous installez X. Pour disposer d'un plus grand nombre d'options de polices, installez les polices de 100 ppp. Pour les versions antérieures, il est nécessaire d'installer et de configurer les polices de 75 et 100 ppp à des fins d'évolutivité.
- v Pour pouvoir utiliser l'émulateur 5250 System i Access for Linux 5250, vous devez être possesseur de la licence System i Access Family (5761- XW1). Une licence utilisateur 5761-XW1 est nécessaire pour chaque client ou ID utilisateur distinct intervenant sur la connexion System i. Un ID utilisateur donné peut démarrer plusieurs sessions d'émulation sur un même système avec une unique licence 5761-XW1.

Vous pouvez utiliser l'option de ligne de commande ou une préférence globale (setup5250) pour configurer l'ID utilisateur et le mot de passe dans une connexion. Les valeurs de configuration que vous avez choisies sont utilisées pour obtenir la licence 5761-XW1. Si vous définissez des valeurs globales et des valeurs de ligne de commande de connexion, les valeurs de ligne de commande sont prioritaires.

#### **Tâches associées**

[«Installation](#page-8-0) de System i Access for Linux», à la page 3 Suivez les étapes ci-après pour installer le produit System i Access for Linux.

## **Configuration de l'émulation 5250**

Vous pouvez configurer l'émulateur 5250 installé avec le RPM System i Access for Linux.

Vous pouvez configurer l'émulateur 5250 de plusieurs façons. Le programme setup5250 est une interface graphique permettant de créer, éditer, sauvegarder et lancer des sessions émulateur 5250. Pour plus d'informations sur la configuration de l'émulateur, reportez-vous aux différentes rubriques ci-après.

### <span id="page-12-0"></span>**Options de ligne de commande de l'émulateur**

Diverses options de ligne de commande sont associées à l'émulateur 5250 System i Access for Linux.

La syntaxe de la ligne de commande permettant d'ouvrir une session d'émulation 5250 est la suivante : ibm5250 *nom\_System\_i paramètres\_facultatifs*

où :

- ibm5250 est le nom de l'application ; il tient compte de la casse.
- v *nom\_System\_i* représente le nom du système avec lequel la session d'émulation 5250 communique. Le nom correspond à un hôte ou une adresse IP. Un message vous demande de renseigner cette zone lorsqu'elle n'est pas définie.
- *paramètres facultatif* correspond à des paramètres facultatifs.

Les deux principales entrées de ligne de commande permettant de configurer l'émulateur System i Access for Linux sont les suivantes :

- 1. **ibm5250** Cette application appelle l'émulateur 5250 et affiche une interface graphique utilisateur permettant d'entrer le nom du système, l'ID utilisateur et le mot de passe. Ces informations sont utilisées pour obtenir une licence 5761-XW1 et ouvrir une session 5250. Tapez **ibm5250 --help** pour afficher les options de ligne de commande.
- 2. **setup5250** Il s'agit du programme qui permet de définir les valeurs globales appliquées à toutes les sessions 5250, à l'ID utilisateur et à plusieurs connexions. Une fois le programme 5250 initial démarré, reportez-vous à l'aide en ligne qui contient d'autres options de configuration. Le programme setup5250 permet également de créer et de lancer des sessions ibm5250 personnalisées.

Vous pouvez utiliser les paramètres facultatifs suivants qui tiennent compte de la casse sur la ligne de commande 5250 :

- v -title le texte du titre tenant compte de la casse suit ce paramètre. Si le texte du titre contient un espace, vous devez le placer entre guillemets. Le texte s'affiche dans la fenêtre de session 5250 en remplaçant la valeur de la ressource de texte du titre de la fenêtre 5250. Le texte du titre est tronqué s'il dépasse trente caractères. Lorsque vous utilisez la boîte de dialogue de la session 5250 (menu déroulant) pour démarrer une autre session 5250, le même titre est utilisé.
- v -TITLE\_OPTION est suivi de : TEXT\_AND\_SESSION\_ID (valeur par défaut), TEXT\_ONLY, SESSION\_ID\_ONLY, TEXT\_HOST\_AND\_SESSIONID, ou TEXT\_AND\_HOST.
- v -wide suivi de *enable* ou de *disable*. Les deux options tiennent compte de la casse. Ce paramètre active ou désactive le support 27 x 132. La valeur par défaut est *enable*.
- v -image suivi de *enable* ou de *disable* qui tiennent compte de la casse. Ce paramètre active ou désactive l'affichage des images/télécopies. La valeur par défaut est *enable*.
- -LARGEST IMAGE Paramètre numérique de 3 ou 4 chiffres qui suit, indiquant la taille maximale de l'images/télécopie source affichée. Le paramètre indique le nombre de milliers d'octets acceptés. La valeur par défaut de l'émulateur 5250 est 400, ce qui permet d'afficher une image ou une télécopie de 400 000 octets. Ce paramètre n'est pas décrit dans l'aide.
- v -LANGID suivi d'un paramètre de 5 chiffres contenant la valeur régionale utilisée. –LANGID remplace la variable d'environnement Linux \$LANG et détermine les conversions à effectuer sur le flux de données i5/OS. Le décor de la fenêtre d'émulation est défini par la valeur \$LANG ou –LANGID de la première session d'émulation démarrée.
- v -geometry suivi de la largeur et de la hauteur de la fenêtre, du décalage x et du décalage y (WWxWH+Xoffset+Yoffset). La fenêtre 5250 est positionnée en fonction de ces valeurs. Les paramètres de taille de fenêtre sont ajustés en fonction de la police de la fenêtre. -geometry 9999x9999+0+0 définit la taille maximale de la fenêtre en utilisant la police la plus grande correspondant à une résolution d'écran donnée.
- v -playback ou -PLAYBACK suivi d'un nom de fichier de réexécution 5250. Cette fonction permet à l'utilisateur d'ouvrir une session sans avoir à entrer de nouveau son ID utilisateur et son mot de passe.

Elle permet également de démarrer un fichier de réexécution pour afficher un écran System i spécifique. Le fichier de réexécution se trouve dans le répertoire de réexécution de l'utilisateur ou il peut s'agir d'un fichier de réexécution par défaut.

- v -keypad ou -KEYPAD Utilisez ce paramètre pour ouvrir une fenêtre de bloc de touches en incrustation lors du démarrage de la session d'émulation 5250. Il est suivi d'un nom de fichier de bloc de touches en incrustation, qui tient compte de la casse. Définissez plusieurs options de ligne de commande -keypad pour ouvrir plusieurs fenêtres de bloc de touches en incrustation. Le fichier du bloc de touches se trouve dans le répertoire des blocs de touches, ou il peut s'agir du fichier de bloc de touches par défaut.
- v -KEYFILE Utilisez ce paramètre pour définir un fichier de remappage de clavier défini par l'utilisateur utilisé pendant la session d'émulation 5250. Il est suivi d'un nom de fichier de remappage de clavier, qui tient compte de la casse, contenant l'extension du fichier.
- -DISPLAY\_NAME suivi d'un paramètre. Les règles suivantes s'appliquent aux noms de session 5250  $i5/OS$ :
	- Chaque session active 5250 doit avoir un nom unique.
	- Le premier caractère doit être un caractère alphabétique.
	- Tous les caractères doivent correspondre à des caractères alphabétiques, numériques ou correspondre, au point ou au caractère de soulignement.
	- Tous les caractères alphabétiques doivent être en majuscules.
	- Les noms de session doivent être compris entre 2 et 10 caractères.
- -SESSION ID est suivi de l'ID de la session 5250. L'ID de session doit être en majuscules ou en minuscules et ne peut comporter plus de 20 caractères. Si l'ID de session contient un espace, vous devez le placer entre guillemets doubles.

**Remarque :** +n est également pris en charge, où n est un chiffre compris entre 1 et 99. Il ne doit exister aucun espace entre le texte et +n.

- v -EURO, -Euro, -euro, et -NOEURO indique si le symbole de la monnaie européenne est utilisé. Cette option de ligne de commande est ignorée pour les langues qui ne prenne pas en charge ce symbole.
- v -port ou -PORT permet à une session 5250 d'utiliser un numéro de port différent du numéro de port par défaut. Pour les communications Telnet non-SSL, le port par défaut est 23. L'option de ligne de commande est suivie d'un numéro de port comportant entre 1 et 4 chiffres.
- v -INACTIVITY est suivi d'un paramètre numérique dont la valeur est comprise entre 0 et 9999. Cette option indique si la connexion Telnet est coupée ou rétablie après un délai d'inactivité donné. La valeur par défaut est 0, ce qui implique que l'activité n'est pas contrôlée.
- -BLOCK COPY indique si l'émulateur utilise par défaut la copie en bloc ou la copie linéaire lors du marquage d'une zone à copie ou à couper. La copie en bloc est exécutée en appuyant deux fois sur le bouton de la souris, alors que la copie linéaire est réalisée en appuyant sur le bouton principal de la souris et en faisant glisser cette dernière pour définir la zone appropriée. Si vous ne définissez pas cette option, la copie linéaire est utilisée par défaut.
- -NO COPY PASTE indique que l'émulateur ne permet pas de copier, couper ou coller des données dans ou à l'extérieur de la session d'émulation.
- v -SESSION\_COPY\_PASTE\_ONLY indique que l'émulateur 5250 permet uniquement de copier, couper et coller des données dans la session d'émulation.
- v -COPY\_PASTE indique que l'émulateur permet de copier, couper et coller des données dans et en dehors de la session d'émulation.
- -BROWSER\_START indique que l'émulateur reconnaît une zone sensible d'URL. Cette option n'est pas disponible par défaut, car les utilisateurs n'ont pas tous accès à un navigateur. Si vous définissez cette option et que l'utilisateur clique sur une zone sensible d'URL valide, la commande définie dans la variable d'environnement système \$BROWSER est appelée avec l'URL envoyé sous la forme d'une option. L'utilisateur doit définir la variable système \$BROWSER avec le nom du navigateur utilisé. Un nom qualifié complet ou un nom figurant dans le chemin système est défini. Si la variable d'environnement est introuvable ou non valide, aucun navigateur ne démarre.
- v -RETRY\_COUNT indique si la connexion doit être rétablie en cas d'erreur de communication et de déconnexion de la session 5250. Cette option est suivie d'un paramètre numérique dont la valeur est comprise entre 0 et 9999. La valeur 0 indique que la reconnexion doit être effectuée manuellement. Les valeurs comprises entre 1 et 9999 indiquent le nombre de tentatives de connexion automatique. La valeur par défaut est 144.
- v -RETRY\_INTERVAL indique le nombre de tentatives automatique en secondes. Cette option est suivie d'un paramètre numérique dont la valeur est comprise entre 1 et 9999. La valeur par défaut est 300 (5 minutes).
- - NO DESKTOP FILE L'émulateur permet de lire et d'écrire un fichier PC pour enregistrer le dernier emplacement de la fenêtre et la dernière taille de police utilisés. Cette option désactive la lecture et l'écriture du fichier PC.
- v -debug ou -DEBUG affiche les messages en mode prolixe lorsque l'émulateur est en cours d'exécution.
- v -trace ou -TRACE suit l'activité Telnet entre l'émulateur et l'hôte i5/OS.
- v -sso ou -SSO ignore l'écran d'ouverture de session.
- v -kerberos est une authentification utilisée pour obtenir une licence et ignorer l'écran d'ouverture de session lorsque l'option est utilisée avec le paramètre -sso.
- v -IBMCURLIB définit la bibliothèque en cours lorsque l'option est utilisée avec le paramètre -sso.
- v -IBMIMENU définit le premier menu lorsque l'option est utilisée avec le paramètre -sso.
- v -IBMPROGRAM définit le premier programme lorsque l'option est utilisée avec le paramètre -sso.

### **Ressources X pour l'émulateur System i Access for Linux**

Utilisez les ressources de type X pour configurer l'émulation 5250 de System i Access for Linux.

Les ressources de type X constituent la principale méthode de configuration de l'émulateur. Vous disposez d'un support de ligne de commande pour un sous-groupe des ressources de type X. Les valeurs définies sur la ligne de commande sont prioritaires par rapport aux valeurs définies comme ressources de type X. Pour plus d'informations sur l'utilisation des ressources de type X avec l'émulateur, voir :

#### **Mappage des couleurs :**

Le programme de mappage des couleurs prend en charge les systèmes de couleurs 8, 16 et 24 bits.

Le programme de base de mappage des couleurs définit jusqu'à 10 couleurs différentes pour chacun des cinq modèles de couleurs de base par défaut. Toutes les couleurs des modèles de base, sauf deux (arrière-blanc blé et arrière-plan bleu ciel) proviennent de la palette de couleurs WEB. Le programme avancé de mappage des couleurs peut définir jusqu'à 22 couleurs uniques pour chaque session. L'accès au programme de mappage des couleurs est contrôlé par une ressource. Voir les informations suivantes pour déterminer les valeurs de la ressource :

#### **advanced**

L'utilisateur peut remapper ses couleurs pour les sessions d'émulation 5250. Il peut utiliser le mappage de couleurs de base ou le mappage de couleurs avancé.

**basic** L'utilisateur peut utiliser la partie de base du programme de mappage des couleurs. Le mappage de base est la valeur par défaut de la ressource. Le mappage de couleurs de base permet à l'utilisateur de choisir entre cinq modèles de couleurs de base d'arrière-plan et de premier plan.

#### **disable**

L'utilisateur ne peut pas changer les couleurs des sessions d'émulation. L'option de mappage de couleurs du menu Option est estompée et ne peut pas être sélectionnée.

#### **disable\_and\_hide**

L'utilisateur ne peut pas changer les couleurs des sessions d'émulation. Le menu déroulant ne figure pas dans le menu Option.

Chaque session d'émulation a un nom de session défini lors de l'initialisation de la session 5250. Le nom de session contient le nom de l'hôte auquel la session est connectée et le numéro de la session sur cet hôte (1-99). Le nom de session permet à l'utilisateur d'utiliser plusieurs mappes de couleurs avec plusieurs sessions d'émulations 5250.

Le mappage de couleurs de base permet de choisir les modèles de couleurs par défaut suivant :

- arrière-plan noir
- arrière-plan gris clair
- arrière-plan gris foncé
- v arrière-plan clair
- v arrière-plan bleu clair

Le mappage avancé des couleurs permet de contrôler la couleur des éléments suivants d'une session d'émulation (la couleur par défaut est indiquée entre parenthèses) :

- 1. Arrière-plan de la barre de menus 5250 (noir)
- 2. Arrière-plan de la barre de menus 5250 (gris)
- 3. Arrière-plan de la fenêtre 5250 (noir)
- 4. Arrière plan de bouton de commande 5250 (gris foncé)
- 5. Texte bleu 5250 (bleu)
- 6. Texte vert 5250 (vert)
- 7. Texte rose 5250 (rose)
- 8. Texte rouge 5250 (rouge)
- 9. Texte turquoise 5250 (turquoise)
- 10. texte blanc 5250 (blanc)
- 11. Texte jaune 5250 (jaune)
- 12. Couleur du curseur 5250 (blanc)
- 13. Couleur de la souris 5250 (blanc)
- 14. Couleur de la ligne de règle 5250 (bleu)
- 15. Premier plan de la ligne d'état 5250 (turquoise)
- 16. Arrière-plan plan de la ligne d'état 5250 (noir)
- 17. Premier plan d'image 5250 monochrome (noir)
- 18. Arrière-plan d'image 5250 (blanc)
- 19. Arrière-plan de la fenêtre des programmes d'assistance (gris)
- 20. Arrière-plan des programmes d'assistance (gris clair)
- 21. Arrière-plan des zones d'entrée/des listes déroulantes des programmes s'assistance (blanc désactivé)
- 22. Premier plan des programmes d'assistance (noir)

Si vous créez un modèle de couleurs avancé et voulez enregistrer les modifications, un message vous demande d'entrer le nom du modèle. Ce nom s'affichera lorsque vous utiliserez le mappage des couleurs de base. Le nom du modèle peut contenir des espaces.

Un fichier de mappage de couleurs enregistré s'applique immédiatement à la session à partir de laquelle le programme de mappage de couleurs a été démarré. Vous devez quitter les autres sessions d'émulation et les redémarrer pour pouvoir sélectionner les nouvelles couleurs.

#### **Image/télécopie (émulation 3849) :**

L'affichage d'une image/télécopie 5250 monochrome et l'impression sur imprimante PostScript sont pris en charge. L'affichage et l'impression d'images JPEG et TIFF couleur et en échelle de gris sont pris en charge. Le format PCX couleur est pris en charge.

Une ressource contrôle l'image/la télécopie 5250. Les valeurs de la ressource sont les suivantes :

**enable** Permet d'afficher une image/télécopie. La valeur par défaut est enable.

#### **disable**

Ne permet pas d'afficher une image et une télécopie.

L'émulateur d'image/télécopie 5250 prend en charge :

- formats d'image/de télécopies
- défilement
- mise à l'échelle
- rotation
- inversion
- v ajustement de l'agrandissement

La taille d'image/de télécopie maximum est dynamique et basée sur les éléments suivants :

- v La taille par défaut est égale à 400 000 octets de l'image/de la télécopie source (compressée). Le paramètre de ligne de commande LARGEST\_IMAGE permet d'augmenter ou de diminuer la taille maximale de l'image/de la télécopie.
- La mémoire système disponible.
- v Le 3489 peut afficher une image/télécopie d'une taille maximale de 128 000 octets. Il se peut que les applications ne puissent pas envoyer une valeur plus élevée à l'émulateur.

L'impression d'image/de télécopie est prise en charge sur les imprimantes PostScript.

#### **Remappage du clavier :**

L'émulateur 5250 inclut un programme de remappage de clavier à interface graphique pour les sessions 5250.

Chaque session 5250 a un nom de session défini lors de l'initialisation de la session 5250. Le nom de la session contient le nom de la partition System i pour la session ainsi qu'un numéro de session 5250 (1-99). Le nom de session permet à l'utilisateur d'utiliser plusieurs mappes de clavier avec plusieurs sessions d'émulation 5250.

La longueur maximale d'un fichier de mappage de clavier est de 32 caractères. Vous pouvez insérer des espaces dans le nom.

La mappe de clavier enregistrée s'applique immédiatement à la session 5250 utilisée pour démarrer le programme de mappage de clavier. Vous devez quitter les autres sessions d'émulation et les redémarrer pour pouvoir sélectionner la nouvelle mappe de clavier.

Vous pouvez imprimer la mappe de clavier.

#### **Préférences diverses :**

Ouvrez le menu des préférences diverses via un menu déroulant sous le menu Option. Une ressource contrôle la disponibilité ou la non-disponibilité de l'option de menu des préférences diverses.

Les valeurs valides de la référence sont les suivantes :

**enable** Permet d'utiliser les préférences diverses 5250. Enable est la valeur par défaut.

#### **disable\_and\_hide**

Ne permet pas d'utiliser le programme des préférences diverses 5250 ; l'option de menu ne s'affiche pas.

Au début de la session 5250, l'émulateur vérifie l'existence d'un fichier Miscellaneous dans le répertoire de l'utilisateur (\$HOME/.iSeriesAccess/ibm\_5250 ). Si ce fichier n'existe pas, les valeurs par défaut internes sont utilisées. Les préférences diverses 5250 sont les suivantes :

- Type de curseur
- Curseur clignotant
- v Emplacements de la touche Entrée/sortie de zone
- v Emplacement de la touche d'impression
- v Touche de retour arrière avec effacement
- Zones sensibles
- v Mise en évidence de zone sensible
- Emplacement de début de collage
- v Aide automatique en cas d'erreur de l'opérateur
- v Réinitialisation en cas d'erreur de l'opérateur
- Mémoire tampon clavier
- Grand écran
- Indicateur de Colonne Ligne
- Touche de ligne de règle
- Style de ligne de règle
- Souligné bleu

Lorsque vous modifiez une préférence, la modification est appliquée temporairement à toutes les sessions 5250.

#### **Blocs de touches en incrustation/déroulants :**

Vous pouvez créer des blocs de touches.

Les valeurs de la ressource de bloc de touches sont les suivantes :

**enable** Permet de créer, de modifier et d'utiliser des blocs de touches. La valeur par défaut de la ressource est enable.

#### **keypad\_only**

Permet d'utiliser, mais pas de créer, ni de modifier des blocs de touches. L'option déroulante de personnalisation de bloc de touches n'est pas affichée.

#### **disable\_and\_hide**

Ne permet pas d'utiliser les blocs de touches. Deux options de blocs de touches ne sont pas affichées.

La ressource de bloc de touches par défaut IBM5250\*KeyPadPath: est généralement suivie d'au moins un nom de chemin complet (répertoire et nom de fichier) de fichier de bloc de touches par défaut. Séparez les chemins à l'aide d'une virgule. Si la ressource est suivie du caractère "0″, aucun fichier de bloc de touches n'est disponible pour l'utilisateur.

Chaque fenêtre en incrustation comporte les éléments suivants :

- v Un titre contenant une partie du titre de la session 5250 : nom de la partition OS400 ou adresse IP et numéro de session. Le titre de la fenêtre est utile pour lier la fenêtre de bloc de touches en incrustation au lancement de la fenêtre de session 5250.
- v Des boutons personnalisés qui exécutent une action de clavier ou un fichier de réexécution. Vous pouvez contrôler la taille et la configuration des boutons de bloc de touches : 1 x 4, 6 x 1 ou 4 x 4. Tous les boutons de bloc de touches ont la même taille.

Le programme de personnalisation de bloc de touches permet d'indiquer que les fonctions de bloc de touches sont disponibles via une option de bloc de touches et non une fenêtre de bloc de touches en incrustation. Si vous choisissez cette option, une option de barre de menus de bloc de touches est incluse dans la fenêtre principale 5250. Si vous avez :

- v un fichier de bloc de touches déroulant et sélectionnez Bloc de touches, la liste des textes des boutons s'affichent sous forme d'options déroulantes.
- v Plusieurs fichiers de blocs de touches déroulants. Si vous sélectionnez Bloc de touches, la liste des fichiers de bloc de touches déroulant s'affiche. Si vous sélectionnez un fichier de bloc de touche, une liste déroulante avec les textes des boutons s'affiche sous forme d'options de liste déroulante.
- v Aucun fichier de bloc de touches déroulant. L'option de barre de menu de bloc de touches ne s'affiche pas.

Si vous disposez d'un fichier de bloc de touches, une boîte de dialogue s'affiche pour demander de sélectionner un bloc de touches à modifier ou de créer un bloc de touches. La fenêtre de personnalisation de bloc de touches permet d'effectuer les opérations suivantes :

- v Définir les boutons d'un bloc de touches, y compris le texte des boutons et les actions du bloc de touches ou un fichier de bloc de touches associé au bouton. Vous pouvez modifier les zones d'action du bloc de touches. Vous pouvez sélectionner les actions de clavier et les fichiers de réexécution.
- Changer un bouton de bloc de touches.
- v Supprimer un bouton de bloc de touches.
- v Déplacer les boutons d'un bloc de touches.
- v Indiquer si le bloc de touches est un bloc de touches en incrustation ou déroulant.
- v Définir les dimensions des lignes/colonnes d'une fenêtre de bloc de touches.
- v Définir la taille de chaque bouton dans une fenêtre de bloc de touches en incrustation.
- v Un bouton-poussoir d'enregistrement qui permet à l'utilisateur d'enregistrer le bloc de touches en incrustation. L'utilisateur affecte un nom de fichier au bloc de touches. Ce nom peut comporter jusqu'à 32 caractères et des espaces.
- v Un bouton-poussoir d'annulation qui annule la fenêtre personnalisée.
- v Un bouton-poussoir qui lance le texte d'aide du bloc de touches en incrustation.
- v En outre, une fenêtre de bloc de touches montre le bloc de touches en cours de création. S'il s'agit d'un bloc de touches déroulant, la fenêtre de bloc de touches s'affiche sous la forme d'une colonne.

Les fenêtres de bloc de touches déroulant utilisent les mêmes couleurs de premier plan et d'arrière-plan que la barre de menus de l'émulateur 5250 de la session qui a lancé la fenêtre du bloc de bloc de touches

#### **Enregistrement/réexécution :**

L'émulateur prend en charge la fonction d'enregistrement/rééexécution (appelée parfois macros de clavier) pour les sessions 5250. Les séquences enregistrées sont stockées dans un fichier du répertoire de l'utilisateur.

Vous pouvez lancer l'enregistrement de l'une des manières suivantes :

- Sélectionnez Enregistrer dans le menu déroulant.
- v Appuyez sur la touche d'enregistrement.

Les séquences de réexécution sont identiques pour toutes les sessions 5250 d'un utilisateur :

- v Fichiers de réexécution par défaut : chaque séquence de réexécution est stockée dans un fichier distinct. La ressource de réexécution par défaut IBM5250\*PlayBackPath: est généralement suivie d'au moins un chemin d'accès complet (répertoire et nom de fichier) à un fichier de réexécution. Séparez les chemins à l'aide d'une virgule. Si la ressource est suivie de "0″, aucun fichier de réexécution par défaut n'est disponible.
- Lorsque l'utilisateur demande une réexécution, vérifiez si le fichier de réexécution se trouve dans le répertoire des fichiers de réexécution de l'utilisateur iSeriesAccess: \$HOME/.iSeriesAccess/ ibm\_5250/P/

Les touches de raccourci clavier utilisateur sont prioritaires sur les touches de raccourci clavier par défaut (si une correspondance existe).

Un fichier de réexécution d'ouverture de session automatique est défini dans le fichier de démarrage (-playback). Le fichier de réexécution démarre automatiquement dès que le premier écran 5250 est reçu.

L'émulateur 5250 s'interrompt automatiquement lorsque l'utilisateur appuie sur une touche de données dans une zone d'entrée non affichable.

La taille maximale du fichier de réexécution est de 8 Ko.

Le nom du fichier peut contenir des espaces. Si vous définissez un raccourci clavier, le raccourci clavier devient l'extension du nom de fichier. Par exemple, si vous définissez F4 comme raccourci clavier, le fichier de réexécution s'appelle "nom fichier réexécution″.F4. Si aucun raccourci clavier n'est défini, le nom du fichier de réexécution n'a pas d'extension.

Vous ne pouvez pas modifier un fichier de réexécution existant. Pour modifier un fichier existant, vous devez effectuer un nouvel enregistrement, puis sauvegarder l'enregistrement sous le nom du fichier existant. Dans ce cas, le nouvel enregistrement remplace l'enregistrement précédent.

Normalement, une fenêtre de réexécution s'affiche lorsque la réexécution démarre. Si l'utilisateur a sélectionné l'option de réexécution dans le menu déroulant, ou appuyé sur la touche de réexécution, il sélectionne un fichier à réexécuter. La fenêtre de réexécution dispose de deux listes déroulantes de fichiers de réexécution : les fichiers de réexécution de l'utilisateur et les fichiers de réexécution par défaut.

Le programme d'enregistrement et de réexécution détecte :

- v une correspondance de nom dans le répertoire de l'utilisateur. Un message lui demande de vérifier si l'enregistrement doit remplacer le fichier de réexécution existant.
- v la réexécution demandée et que le fichier de réexécution par défaut n'existe plus
- v la réexécution de raccourci clavier demandée et aucune correspondance de fichier de réexécution

#### **Impression d'écran :**

L'impression d'écran utilise la variable d'environnement d'imprimante par défaut. Si vous voulez utiliser une autre imprimante à la place de l'imprimante par défaut, vous devez taper le nom de la nouvelle imprimante dans la commande lpr affichée.

Les valeurs de la ressource sont les suivantes :

**enable** Permet d'imprimer l'écran. L'option d'impression figure dans la barre de menus. La valeur par défaut est enable.

#### **keyboard\_only\_local\_print**

L'utilisateur peut imprimer l'écran avec la touche d'impression d'écran du clavier. L'option d'imprimante n'est pas disponible dans la barre de menus.

#### **disable\_and\_hide**

L'utilisateur ne peut pas imprimer l'écran. L'option d'impression ne figure pas dans la barre de menus et la touche d'impression d'écran est désactivée.

L'émulateur crée un flux de données d'impression PostScript de niveau 2.

Les options de préférences utilisateur sont les suivantes :

- v L'imprimante cible correspondra à l'imprimante système par défaut configurée, ou l'utilisateur peut taper un autre nom d'imprimante.
- Portrait ou Paysage
- v Image/télécopie ou impression du texte si l'image/télécopie est affichée
- v Format de page d'impression de l'image/télécopie

Lorsque l'utilisateur sélectionne l'impression d'écran, le texte est formaté comme suit :

- v Date non affichable remplacée par des blancs
- Attributs remplacés par des blancs
- v Caractères d'assistance (OV/éditeur) remplacés par des blancs
- Caractères ENPTUI remplacés par les caractères équivalents
- Caractère DUP remplacé par un astérisque
- Impression du soulignement :
	- Le soulignement est utilisé pour ASCII pour les soulignements null.
	- Les commandes de soulignement begin/end sont utilisées pour PostScript.
- v La couleur, l'intensité (gras), l'inversion d'image et les séparateurs de colonnes ne sont pas imprimés.

#### **ID de session :**

Vous pouvez définir l'ID de session à l'aide d'une option de ligne de commande ou d'une ressource.

L'ID de session peut correspondre à une seule valeur :"Smith″, par exemple. Vous pouvez définir un groupe d'ID de session : par exemple, Smith+n, où si n est égal 3, 3 ID de session sont disponibles ("Smith1″, "Smith2″ et "Smith3″.

Chaque session 5250 à un ID de session unique. Si un ID de session est défini, il est utilisé. Si aucun ID de session n'est défini, des ID de session par défaut sont définis ("A″, "B″, ...."Z″, "AA″, "AB″,...). Si un utilisateur dispose d'un ou de plusieurs ID de session et que des sessions 5250 ont été activées avec ces ID, des ID de session par défaut sont définis pour le sessions suivantes en commençant par "A″.

L'ID de session 5250 est utilisé par :

- v Le titre de fenêtre 5250 : le titre de fenêtre par défaut est le texte de titre de fenêtre, un point-virgule et l'ID de session défini. Si une session 5250 a un ID de session par défaut, le système hôte cible et le numéro de session continuent d'être utilisés dans le titre de fenêtre 5250.
- v Le fichier DeskTop stocke les derniers emplacements de fenêtre et les dernières tailles de polices 5250 de l'utilisateur. Si une session 5250 a un ID de session défini, il est utilisé dans le fichier DeskTop. Si une session 5250 a un ID de session par défaut, le système hôte cible et le numéro de session sont utilisés dans le fichier DeskTop à la place.
- v La touche de saut 5250 permet de passer d'une fenêtre 5250 à une autre. L'action de saut peut avoir également un numéro de session comme paramètre. Par exemple, si jump(3) est défini comme l'action d'une séquence de touches, la séquence de touches accède à la troisième fenêtre 5250. L'action de saut permet également d'utiliser un ID de session comme paramètre : par exemple jump("Smith″).
- v Le mappage de couleurs permet de stocker un fichier de mappe de couleurs pour une session 5250 données. Si une session 5250 a un ID de session défini, le fichier de mappage de couleurs s'applique à l'ID de session.

<span id="page-21-0"></span>v Le mappage de clavier permet de stocker un fichier de mappe de clavier pour une session 5250 spécifique. Si une session 5250 a un ID de session défini, le fichier de mappe de clavier s'applique à l'ID de session.

### **Langues de l'émulateur**

Il s'agit ici de définir les variables de langues de l'émulateur pour le produit System i Access for Linux.

Les libellés et les applications d'aide de l'émulateur principal sont traduits et affichés en fonction de la variable d'environnement système \$LANG. La valeur de ligne de commande –LANGID est également utilisée pour définir la langue.

Le texte pour System i Access for Linux est stocké dans /opt/ibm/iSeriesAccess/mri/%locale%.

Le produit System i Access for Linux utilise l'un des paramètres régionaux répertoriés dans le tableau ci-dessous pour identifier la version linguistique du système. Il recherche un répertoire qui correspond à l'ensemble du paramètre régional, puis les deux premiers caractères du paramètre. S'il ne trouve pas ce paramètre, il utilise en\_US par défaut.

Le programme setup5250 et l'aide associée ne sont pas traduits et s'affichent donc toujours en anglais. L'aide en ligne et l'interface graphique ont été traduites, sauf indication contraire dans le tableau ci-dessous.

**Remarque :** Suivez le lien ci-dessous vers la série de rubriques Configuration idéographique de l'émulateur (DBCS) pour toute information sur le support de langues idéographiques dont dispose votre émulateur System i Access for Linux.

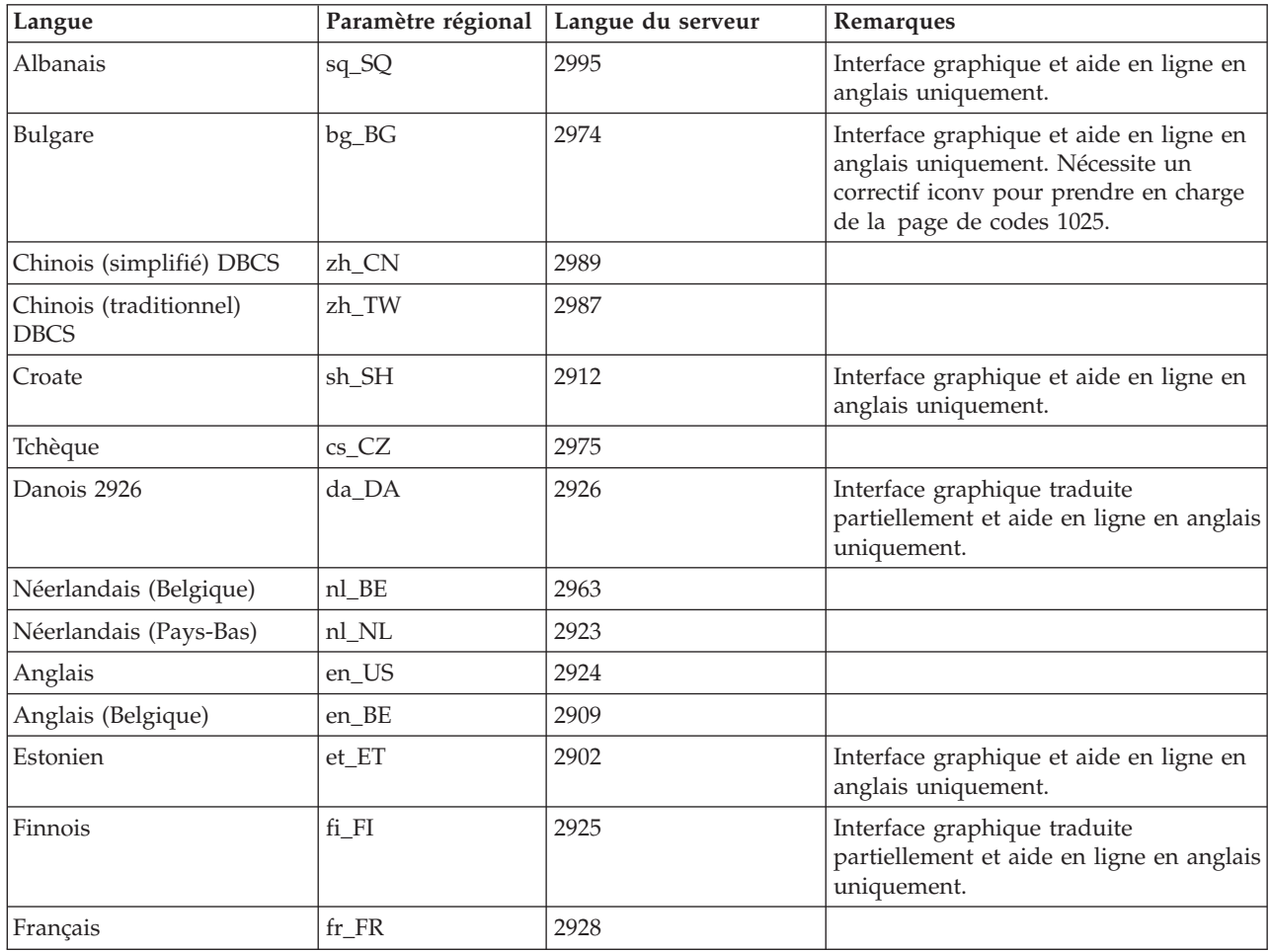

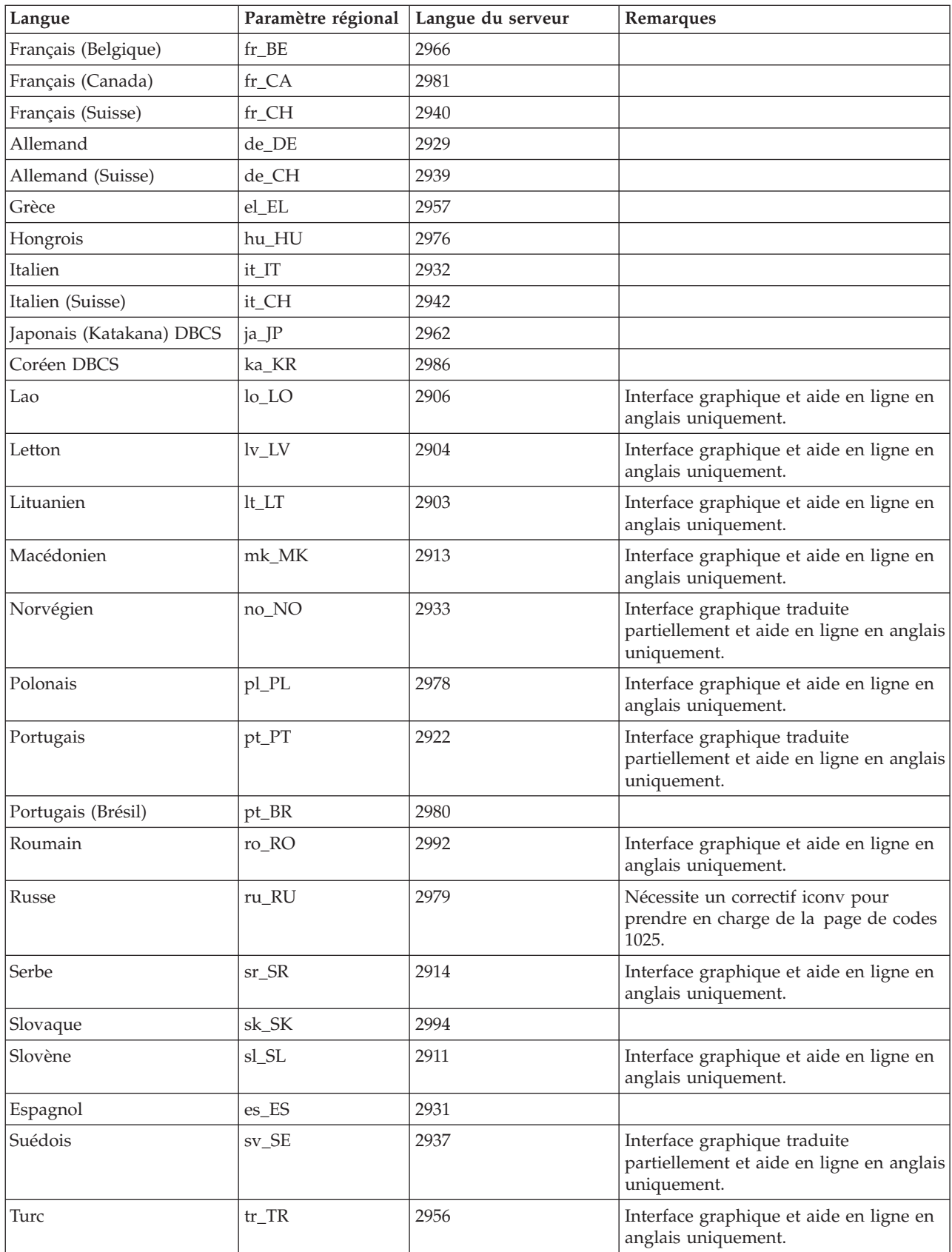

**Référence associée**

«Configuration idéographique (DBCS) de l'émulateur»

Cette rubrique identifie les conditions à satisfaire concernant le support de langues DBCS (jeu de caractères double octet) lors de l'utilisation de l'émulateur System i Access for Linux.

### **Configuration idéographique (DBCS) de l'émulateur**

Cette rubrique identifie les conditions à satisfaire concernant le support de langues DBCS (jeu de caractères double octet) lors de l'utilisation de l'émulateur System i Access for Linux.

Différentes méthodes d'entrée sont utilisées pour les caractères non disponibles sur le clavier. Dans le cas de langues comportant plus de caractères que n'en présente le clavier, il doit être fait appel à un éditeur IME (Input Method Editor) pour la composition des caractères supplémentaires. Le protocole X Input Method a été développé de façon à permettre aux éditeurs XIME (X Input Method Editors) de composer certains caractères et de les diriger vers les applications X. Précédemment désignées sous le terme de ″langues DBCS″ (pour Double Byte Character Set), les langues idéographiques exigent un IME compatible XIM lorsque ibm5250 est utilisé pour la connexion à des sessions i5/OS locales idéographiques. Pour plus de détails techniques concernant IME, XIM ou XIME, sélectionnez l'un des liens associés dans la liste ci-après.

#### **Conditions IBM 5250 relatives aux langues idéographiques (DBCS)**

- v Le paramètre régional approprié est associé à la variable d'environnement LANG.
- v L'éditeur IME (Input Method Editor), compatible XIM (X Input Method), est installé et configuré pour la langue idéographique (DBCS).
- v Les polices non proportionnelles ont les codages simple octet et double octet appropriés pour la langue.
- v La ressource IBM5250\*inputMethod est correcte pour l'éditeur XIME (X Input Method Editor).
- v La variable d'environnement XMODIFIERS est définie pour le XIME.
- v L'IME est démarré avant lancement de ibm5250.

#### **Référence associée**

«Langues de [l'émulateur»,](#page-21-0) à la page 16

Il s'agit ici de définir les variables de langues de l'émulateur pour le produit System i Access for Linux.

#### **Information associée**

**E**<sup>\*</sup> XIM [Overview](http://www.mozilla.org/projects/intl/input-method-spec.html)

S.u.S.E. [Documentation](http://www.suse.de/~mfabian/suse-cjk/xim.html) on XIM

SCIM: Smart [Common](http://scim.freedesktop.org/) Input Method

Chinois simplifié et [traditionnel](http://www.opencjk.org/~yumj/project-chinput-e.html)

 $\Box$  [Japonais](http://www.mozilla.org/quality/intl/kinput2/)

 $\mathbf{C}$  [Coréen](http://nabi.kldp.net/)

#### **Paramètres, valeurs et polices DBCS IBM 5250 :**

Les informations qui suivent ont trait à la configuration des langues DBCS (jeu de caractères double octet) sur l'émulateur System i Access for Linux.

#### **Les paramètres, valeurs et polices XIME IBM5250 par défaut sont les suivants :**

• IBM5250\*inputmethod: XIME

• XMODIFIERS=@im=XIME

**Les jeux de polices non proportionnelles suivantes sont nécessaires :**

**Remarque :** Pour les codages associés, voir la rubrique Méthode XIM (X Input Method) et éditeurs IME (Input Method Editors).

- Pour FontSet 8x16 et 16x16
	- (Simple octet) **-\*-\*-medium-r-normal--\*-\*-\*-\*-c-80**
	- (Double octet) **-\*-\*-medium-r-normal--\*-\*-\*-\*-c-160**
- Pour FontSet 12x24 et 24x24
	- (Simple octet) **-\*-\*-medium-r-normal--\*-\*-\*-\*-c-120**
	- (Double octet) **-\*-\*-medium-r-normal--\*-\*-\*-\*-c-240**
- v Pour afficher les polices disponibles : **xlsfonts -fn** ″**FontPattern**″

Par exemple, entrez la commande suivante pour afficher les polices jisx0201.1976-0 disponibles :

```
xlsfonts -fn "-*-*-medium-r-normal--*-*-*-*-c-*-jisx0201.1976-0"
```
#### **Méthode XIM (X Input Method) et éditeurs IME (Input Method Editors) et codages :**

Identifiez ici les éditeurs d'entrée pris en charge pour l'émulateur System i Access for Linux ainsi que les codages associés.

| Langue                                            | Chinois simplifié | Chinois traditionnel | Japonais        | Coréen         |
|---------------------------------------------------|-------------------|----------------------|-----------------|----------------|
| <b>XIME</b>                                       | xcin-zh CN        | xcin-zh TW           | kinput2         | nabi           |
| xx (MRI dir<br>/opt/ibm/<br>iSeriesAccess/mri/xx) | zh                | zh TW                | <sub>1</sub> a  | ko             |
| <b>LANG</b>                                       | zh CN             | zh TW                | ja_JP           | ko KR          |
| Font Encoding SB                                  | iso8859-1         | iso8859-1            | iisx0201.1976-0 | iso8859-1      |
| Font Encoding DB                                  | gb2312.1980-0     | $big5-0$             | iisx0208.1983-0 | ksc5601.1987-0 |
| National Langage<br>Version (NLV)                 | 2989              | 2987                 | 2962            | 2986           |

Tableau 1. IBM 5250 n'est testé que pour les éditeurs IME compatibles XIM par défaut répertoriés dans ce tableau.

### **Utilisation d'une autre méthode XIME (X Input Method) avec System i Access for Linux :**

Pour utiliser une autre méthode XIME (X Input Method) avec l'émulateur System i Access for Linux, procédez comme suit :

- v Suivez les instructions d'installation et de configuration jointes au projet XIME.
- v En vue d'une utilisation ultérieure, sauvegardez les deux valeurs suivantes indiquées dans la documentation du projet XIME :

**Remarque :** valeur1 et valeur2 sont parfois identiques.

- 1. valeur1 **IBM5250\*inputMethod**, valeur de ressource
- 2. valeur2 **XMODIFIERS=@im**, variable d'environnement
- 1. Modifiez la ressource.
	- a. Editez **/opt/ibm/iSeriesAccess/mri/xx/ NS3270Tx.rc** comme racine, en substituant valeur1 à la valeur par défaut.
	- b. IBM5250\*inputmethod: valeur1
- 2. Modifiez ou définissez les variables d'environnement via xterm, kterm ou un autre terminal X (voir également les Remarques ci-après).
	- a. export LANG=xx\_XX
- b. export XMODIFIERS=@im=valeur2
- 3. Suivez les instructions de la documentation du projet XIME pour démarrer l'IME (voir également les Remarques ci-après).
	- a. chemin vers XIM/autre\_XIM

#### **Remarques :**

- 1. Vérifiez ou éditez vos fichiers utilisateur ( $\sim$ /.xinitrc,  $\sim$ /.bashrc et  $\sim$ /.profile) ainsi que vos fichiers globaux (/etc/X11/xinitrc, /etc/barshrc et /etc/profile).
- 2. Certaines distributions utilisent ~/.xim ou ~/.i18n pour définir les variables d'environnement LANG et XMODIFIERS ainsi que pour démarrer l'éditeur XIME.

#### **Exemple : changement de méthode XIME pour la version de langue japonaise :**

Suivez les étapes ci-après pour changer de méthode XIME et passer sur mon\_IME lors de l'utilisation de l'émulateur System i Access for Linux.

**Remarque** : Le nom de l'exécutable IME est /nouveau chemin/mon\_ime si la documentation associée au projet mon\_IME a indiqué ce qui suit :

- XMODIFIERS=@im=MON\_IME
- \*inputMethod: mon\_IME
- 1. Modifiez la ressource.
	- a. Accédez à la racine. (su -l)
	- b. Editez le chemin suivant : /opt/ibm/iSeriesAccess/mri/ja/NS3270Tx.rc
	- c. Remplacez la ligne IBM5250\*inputmethod: kinput2 par IBM5250\*inputmethod: mon\_IME
- 2. Effectuez un test à partir d'un terminal X en tant qu'utilisateur standard (non-racine) :
	- a. export LANG=ja\_JP (cette commande définit la variable LANG si cela n'est pas déjà fait)
	- b. export XMODIFIERS=@im=MY\_IME (cette commande associe le nouveau nom MON\_IME à XMODIFIERS)
- 3. Démarrez l'IME et l'émulateur.
	- a. /nouveau\_chemin/mon\_ime & (cette commande lance l'interface graphique IME en tant que processus d'arrière-plan)
	- b. ibm5250 JAPANESE\_HOST (cette commande lance l'émulateur qui se connecte au nom d'hôte System i représenté par JAPANESE\_HOST)

#### **Identification et résolution des incidents liés à la méthode XIME (X Input Method) :**

Suivez les étapes ci-après pour identifier et résoudre les incidents liés à la méthode XIME lors de l'utilisation de l'émulateur System i Access for Linux.

- 1. En premier lieu, consultez la documentation XIME.
- 2. Testez la XIME avec une autre application X sensible ou compatible XIM.
- 3. Vérifiez que les polices nécessaires sont bien installées.
- 4. Vérifiez que la ressource IBM5250\*inputmethod et les paramétrages LANG et XMODIFIERS sont corrects.
- 5. Assurez-vous que l'IME est démarré avant lancement de ibm5250.

#### **Ressouces d'émulation**

Les informations qui suivent portent sur les ressources disponibles pour l'émulateur 5250 lors de l'utilisation du produit System i Access for Linux.

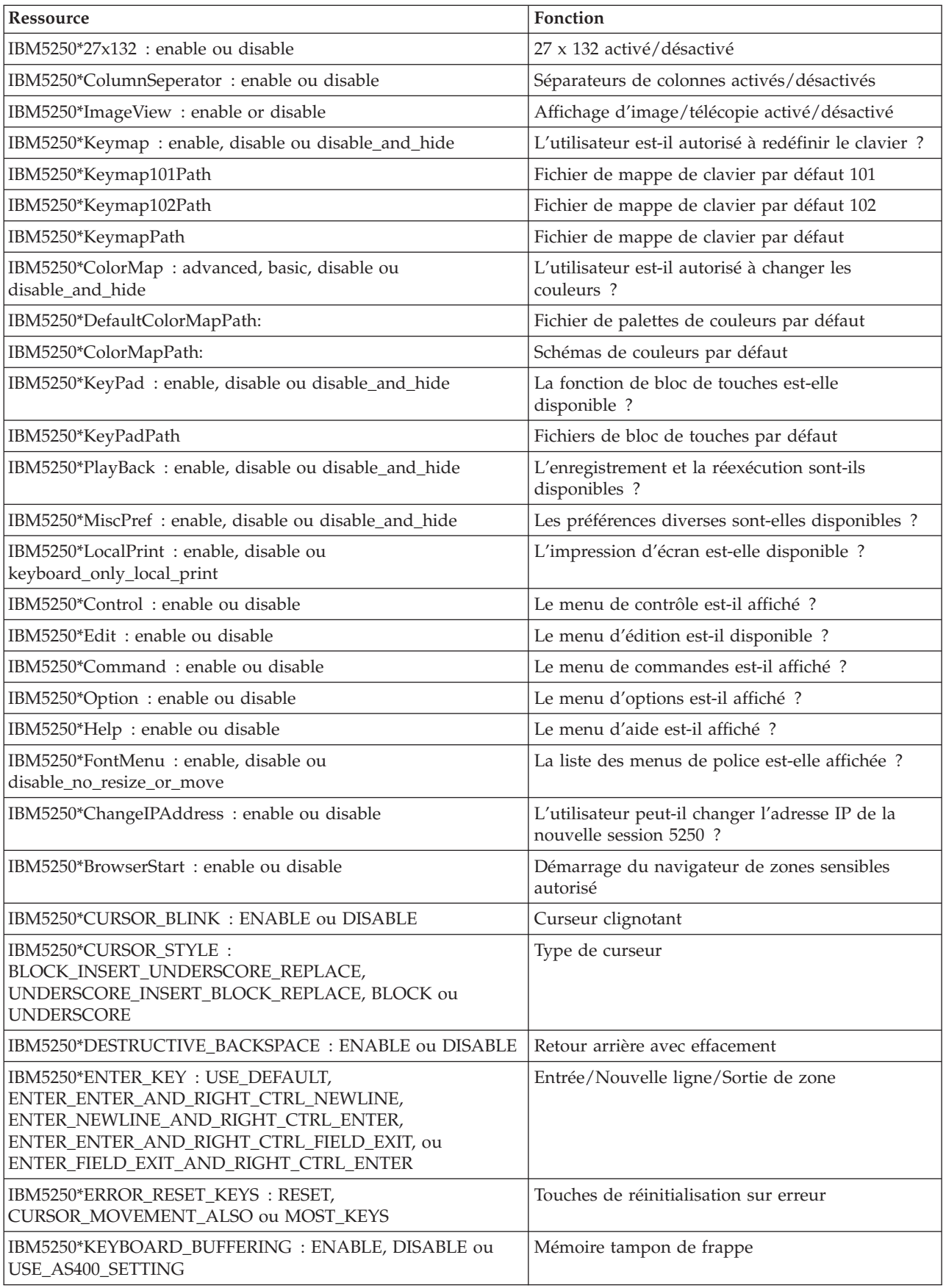

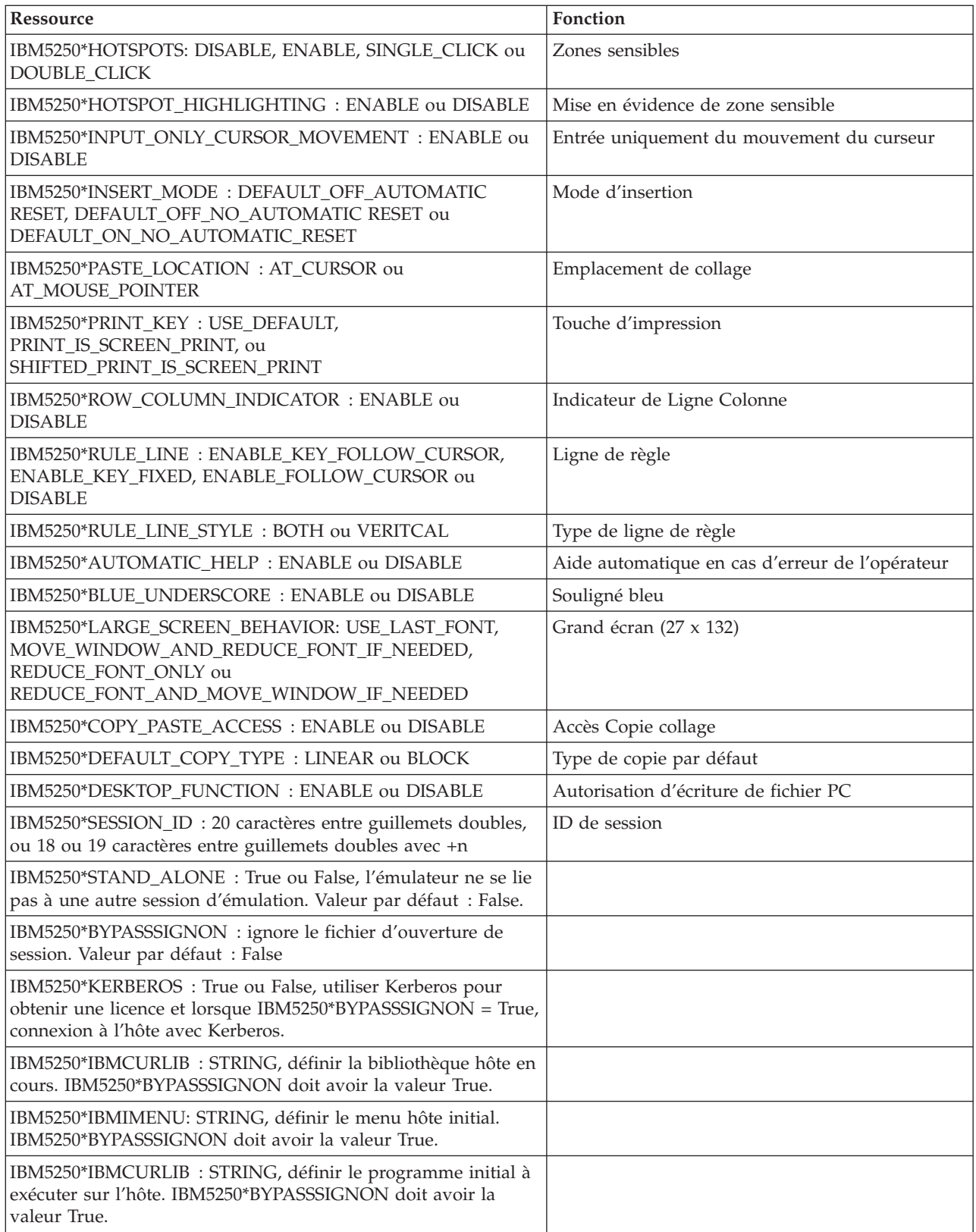

## <span id="page-28-0"></span>**Résolution des incidents d'émulation 5250**

Les informations ci-après visent à vous aider à comprendre, identifier et résoudre les incidents d'émulation 5250 que vous pouvez rencontrer en cours d'utilisation du produit System i Access for Linux.

### **Identification des incidents 5250**

Utilisez ces informations pour identifier les incidents liés à l'émulateur 5250.

#### **Communications**

Utilisez le programme cwbping pour vérifier la connexion du System i avec les postes de travail Linux ainsi que pour déterminer si les serveurs hôtes ont démarré.

#### **Traçage et journalisation**

Lorsque vous vérifiez la connexion au serveur, consultez les fichiers de trace suivants pour identifier l'origine des incidents :

- v **Fichier historique**. Le fichier historique contient des messages de haut niveau sur les communications, la sécurité et la conversion des données. Pour activer le fichier historique, utilisez le programme cwbtrc.
- v **Trace détaillée**. La trace détaillée fournit des informations de bas niveau sur le pilote et permet de signaler les incidents à IBM. Pour activer la trace détaillée, utilisez le programme cwbtrc.
- v **Outil de collecte des informations pour les services d'assistance technique**. L'outil de collecte des informations pour les services d'assistance technique permet de signaler les incidents à IBM. Pour activer cet outil, utilisez le programme cwbmedic.
- v **ibm5250**. Ajoutez l'indicateur -debug à la ligne de commande ibm5250 pour afficher des informations détaillées sur l'émulateur.
- v **ibm5250**. Ajoutez l'indicateur -trace à la ligne de commande ibm5250 pour activer la fonction de trace sur l'activité Telnet entre l'émulateur et l'hôte System i.

#### **Référence associée**

«Options de ligne de commande de [l'émulateur»,](#page-12-0) à la page 7

Diverses options de ligne de commande sont associées à l'émulateur 5250 System i Access for Linux.

[«CWBMEDIC](#page-47-0) - Outil de collecte des informations pour les services d'assistance technique», à la page [42](#page-47-0)

Utilisez cette commande pour collecter des informations pour les services d'assistance technique IBM.

[«CWBPING](#page-48-0) - Test de la connexion au serveur», à la page 43

Utilisez cette commande depuis une invite de la console pour déterminer s'il est possible d'établir une connexion à un System i ou pour identifier l'origine de l'échec de la connexion.

[«CWBTRC](#page-50-0) - Trace System i Access for Linux», à la page 45

Utilisez cette commande depuis une invite de console pour définir la fonction de trace.

### **Incidents liés aux polices**

Voici quelques solutions possibles en cas d'incident lié au polices lors de l'utilisation de l'émulateur 5250 avec le produit System i Access for Linux.

**Remarque :** Les opérations de dépannage s'appliquent aux versions 1.8 et aux versions antérieures.

Pour résoudre les problèmes de polices, utilisez les utilitaires XFree86 suivants :

#### **xfd -fn** *fontname*

Utilisez l'utilitaire suivant pour afficher la police.

#### **xlsfonts**

Utilisez cet utilitaire pour obtenir la liste de toutes les polices disponibles sur le serveur de polices.

#### **xlsfonts -fn pattern**

Utilisez cet utilitaire pour obtenir la liste de polices disponibles à partir du serveur de polices.

#### **L'émulateur ne démarre pas. Erreur de police indiquée.**

l'émulateur utilise des polices vectorielles de 75 ppp et 100 ppp. Si aucune police vectorielle n'est trouvée, le système tente d'utiliser une police fixe. Même si une police fixe est trouvée et utilisée, le serveur X doit être configuré pour utiliser des polices vectorielles pour disposer du support complet d'écran et de taille.

Pour la version 1.10, l'émulateur fonctionnera avec :

- v Uniquement les polices de 75 ppp (sans modification de taille) Un message d'information s'affiche dans l'écran de ligne de commande pour indiquer qu'aucune police de 100 ppp n'est installée. Vous pouvez étendre le choix de polices en installant les polices de 100 ppp.
- v Avec les polices de 100 ppp et 75 ppp installées (sans modification de taille). Un message d'information s'affiche dans l'écran de ligne de commande pour indiquer qu'aucune police vectorielle n'est installée. Vous pouvez étendre le choix de polices en installant et configurant les polices vectorielles.
- v Les polices de 100 et 75 ppp ajustées. Aucun message ne s'affiche.

L'erreur retournée doit être similaire à celle des exemples de messages suivants :

```
v
  "*****Check your /etc/X11/XF86Config file*****
      -b&h-lucidiatypewriter-medium-r-normal-sans-0-* scalable fonts are not available.
      *****Using fixed fonts******.
v
  Check your /etc/X11/XF86Config file.
      -b&h-lucidiatypewriter-medium-r-normal-sans-* fixed and scalable fonts are not available.
  Session not starting.
```
Dans l'un ou l'autre cas, les polices de 75 ppp et 100 ppp doivent être disponibles. Le serveur de polices par défaut est généralement configuré de l'une des manières suivantes :

• Fichier de configuration X

Le fichier XFree86Config ou xorg.conf global se trouve dans le répertoire /etc ou /etc/X11. Le fichier .XF86Config ou .XF86Config-4 (version de configuration utilisateur) doit se trouver dans votre répertoire de base.

Si les informations suivantes se trouvent dans le fichier de configuration X, le serveur de polices est configuré ici, mais il n'est pas configuré pour utiliser les polices ajustées de 75 ppp et 100 ppp.

FontPath "/usr/X11R6/lib/X11/fonts/75dpi:unscaled" FontPath "/usr/X11R6/lib/X11/fonts/100dpi:unscaled"

Pour activer les polices vectorielles de 75 et 100 ppp, supprimez :unscaled dans les deux lignes précédentes.

v Fichier de configuration (xfs) du serveur de polices

Si le fichier XF86Config contient une ligne similaire à la ligne suivante, recherchez le fichier config dans le répertoire /etc/X11/fs :

FontPath "unix/:7100"

Recherchez les mêmes lignes que celles de l'exemple précédent et supprimez :unscaled dans ces lignes pour les polices de 75 ppp et 100 ppp. Par exemple, remplacez :

```
catalogue = /usr/X11R6/lib/X11/fonts/korean,
/usr/X11R6/lib/X11/fonts/misc:unscaled,
/usr/X11R6/lib/X11/fonts/75dpi:unscaled,
/usr/X11R6/lib/X11/fonts/100dpi:unscaled,
```

```
par :
catalogue = /usr/X11R6/lib/X11/fonts/korean,
/usr/X11R6/lib/X11/fonts/misc:unscaled,
/usr/X11R6/lib/X11/fonts/75dpi,
/usr/X11R6/lib/X11/fonts/100dpi,
```
## **Emulation 5250 System i Access for Linux 5250 : Questions fréquemment posées**

Extrait des questions fréquemment posées concernant l'émulation 5250 de System i Access for Linux.

### **Peut-il exister plusieurs utilisateurs sur un même client Linux ?**

Par défaut, l'émulateur 5250System i Access for Linux partage le même processus avec plusieurs sessions utilisées sur un client Linux défini sous la forme d'un système Linux mono-utilisateur utilisant un seul ID utilisateur Linux. Pour activer plusieurs utilisateurs ou clients légers, utilisez la commande **ibm5250 -STAND\_ALONE**. Cette option permet à plusieurs clients légers, VNC (Virtual Network Computing) et plusieurs utilisateurs LSTP (Linux Terminal Server Project) d'utiliser l'émulateur 5250.

## **Connectivité ODBC System i Access for Linux**

Vous trouverez ci-après des informations concernant l'utilisation d'ODBC (Open Database Connectivity) avec le produit System i Access for Linux.

#### **Information associée**

Connectivité ODBC System i Access for Windows

Version and release changes in the ODBC driver behavior

## **Conditions préalables pour l'utilisation d'ODBC**

Vous devez satisfaire aux conditions préalables ci-après pour pouvoir utiliser ODBC avec le produit System i Access for Linux.

L'utilisation du pilote ODBC sur le client Linux requiert uniquement deux conditions :

- v Le produit System i Access for Linux doit être installé.
- v Le gestionnaire de pilote unixODBC doit être installé.

## **Remarques sur la langue ODBC**

Le pilote ODBC joint au produit System i Access for Linux gère de nombreux types de conversions de données.

Les conversions de pages de codes impliquent d'utiliser des tables de conversion et les interfaces iconv. Certaines tables de conversion sont fournies avec le pilote et d'autres doivent être téléchargées du serveur lorsque cela est nécessaire. iconv est une bibliothèque fournie avec Linux, qui gère les conversions de données de type caractère.

## **CCSID (Coded Character Set Identifiers)**

Le pilote ODBC joint au produit System i Access for Linux utilise une paire (vers et depuis) d'identificateurs CSID (Coded Character Set Identifiers) pour convertir les données de type caractère. La conversion utilise une table de conversion ou les interfaces iconv.

## **Tables de conversion**

Les tables de conversion sont stockées dans /opt/ibm/iSeriesAccess/conv\_tables et utilisent la convention de dénomination suivante :

<valeur hexadécimale de 4 octets de FROM CCSID><valeur hexadécimale de 4 octets de TO CCSID>.tbl

Par exemple, la table de conversation de 819-500 est 033301f4.tbl.

Les tables de conversion sont fournies avec le pilote ODBC iSeries Access. Des tables de conversion supplémentaires peuvent être téléchargées depuis le serveur en fonction des besoins. Vous pouvez également télécharger des tables de conversion en utilisant l'utilitaire CWBNLTBL.

### **Jeu de caractères d'application ODBC**

Le jeu de caractères d'application ODBC est défini par le jeu de caractères du paramètre régional en cours. Pour identifier le paramètre régional en cours, utilisez la commande suivante : locale

Pour identifier le mappage en cours entre le jeu de caractères du paramètre en cours et le CCSID utilisé, utilisez la commande suivante :

/opt/ibm/iSeriesAccess/bin/cwbnltbl

### **Remplacement des mappages CCSID et de jeu de caractères**

Pour changer ou ajouter le mappage CCSID et de jeu de caractères, ajoutez les lignes suivantes au fichier de configuration \$HOME/.iSeriesAccess/cwb\_userprefs.ini.

[CWB\_CURRUSER\Software\IBM\Client Access Express\CurrentVersion\NLS] CCSID-CODESET=attr\_str:939,IBM939,819,IBM819

L'exemple ci-dessus crée des mappages entre CCSID 939 et le jeu de caractères ″IBM939″ et CCSID 819 et le jeu de caractères ″IBM819″.

### **Listes des paramètres régionaux disponibles**

Pour afficher la liste des paramètres régionaux, utilisez la commande suivante : locale -a

### **Liste des jeux de caractères Iconv disponibles**

Pour afficher la liste des jeux de caractères iconv, utilisez la commande suivante : iconv -l

### **Identification des incidents de conversion**

La plupart des incidents de conversion sont consignés dans le fichier historique. Pour activer la consignation dans l'historique du système, utilisez la commande suivante : /opt/ibm/iSeriesAccess/bin/cwbtrc /hl:1

(voir CWBTRC pour plus d'informations sur l'utilitaire de trace.)

La sortie du fichier historique se trouve dans \$HOME/.iSeriesAccess/cwbhistory-<application name-"\$HOME/.iSeriesAccess/cwbhistory".csv. Utilisez un éditeur de texte ou un tableur pour afficher le fichier historique.

## <span id="page-32-0"></span>**Restrictions lors de l'utilisation d'ODBC avec le produit System i Access for Linux**

Les informations qui suivent portent sur les restrictions relatives à l'utilisation du pilote ODBC avec le produit System i Access for Linux.

Le tableau ci-après indique les restrictions propres à System i Access for Linux lors de l'utilisation d'ODBC.

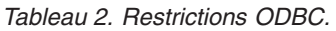

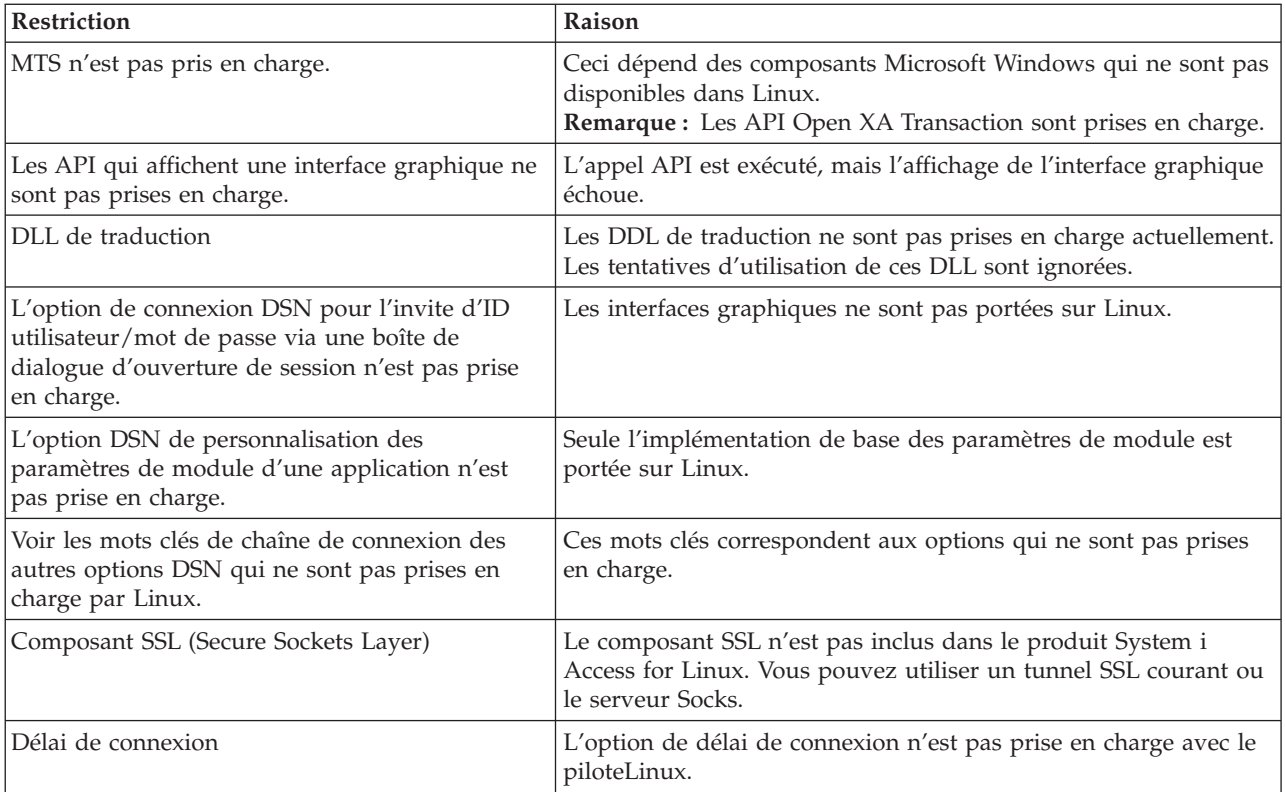

## **Configuration d'une source de données ODBC**

Utilisez ces informations pour configurer une source de données ODBC.

Choisissez une méthode de configuration d'une source de données :

### **Utilisation de l'interface graphique pour configurer une source de données ODBC**

Utilisez l'interface graphique de source de données ODBC pour créer et configurer une source de données.

Les instructions suivantes expliquent comment définir les options nécessaires et fréquemment utilisées pour créer et configurer la source de données ODBC en utilisant l'interface graphique de source de données.

- 1. Ouvrez l'administrateur de source de données fourni avec le gestionnaire de pilote unixODBC en tapant la commande suivante sur l'invite de commande :
	- ODBCConfig
- 2. Définissez le type de nom de source de données à créer.
	- v Seul l'utilisateur qui crée la source de données peut y accéder.
- v Une source de données systèmes est créée en utilisant le droit root, mais n'importe quel utilisateur peut y accéder sur le serveur.
- 3. Procédez de l'une des manières suivantes :
	- v Cliquez sur **Ajout...** pour créer une source de données, puis passez à l'étape suivante.
	- v Cliquez sur **Configuration...** pour configurer une source de données existante, puis passez à l'étape 5.
- 4. Sélectionnez un pilote ODBC dans l'écran, en utilisant les boutons **Ajouter**, **Supprimer** et **Configurer** qui permettent d'ajouter, de supprimer ou de configurer un pilote. Si vous cliquez accidentellement sur l'un de ces boutons, fermez la fenêtre et recommencez l'opération.
	- v Cliquez sur **Pilote ODBC System i Access**.
	- v Cliquez sur **OK**.
	- v Redimensionnez éventuellement la fenêtre qui s'affiche.
- 5. Définissez les zones obligatoires et facultatives.
	- v Entrez le nom de la source de données dans la zone obligatoire Nom.
	- v Entrez le nom du système dans la zone obligatoire Système.
	- v Renseignez les autres zones facultatives de l'interface graphique. Définissez manuellement les options de connexion qui ne sont pas gérées dans l'interface graphique. Reportez-vous aux valeurs et aux mots clés de chaîne de connexion et aux informations de configuration manuelle avant de définir les options de connexion.
- 6. Cliquez sur la coche dans l'angle supérieur droit de la fenêtre pour enregistrer la configuration.

### **Configuration manuelle d'une source de données ODBC**

Cette section explique comment configurer manuellement les options de source de données qui ne peuvent pas être définies dans l'interface graphique.

L'interface graphique de source de données ODBC contient un sous-groupe des options de connexion les plus utilisées. D'autres options de connexion sont définies par l'application qui se connecte, ou en modifiant le fichier .odbc.ini.

Il est vivement recommandé de se reporter à la rubrique relative aux mots clés de chaîne de connexion avant de définir les options de connexion manuellement.

Procédez de la manière suivante pour ajouter des options de connexion au fichier .odbc.ini :

- 1. Ouvrez le fichier .odbc.ini sur le poste de travail en utilisant un éditeur de texte.
	- v Pour les sources de données utilisateur, ce fichier se trouve dans le répertoire racine de l'utilisateur qui a créé la source de données. Par exemple, le fichier de l'utilisateur ″*exampleUser*″ est /home/*exampleUser*/.odbc.ini.
	- v Pour les sources de données système, le fichier .odbc.ini se trouve dans /etc/odbc.ini ou /usr/local/etc/odbc.ini en fonction de la manière dont vous avez installé le gestionnaire de pilote unixODBC.
- 2. Si le fichier .odbc.ini contient plusieurs sources de données, dans le fichier, recherchez la section qui contient la source de données pour laquelle vous définissez des options de connexion supplémentaires.
- 3. Ajoutez une ligne après la dernière entrée dans la source de données et entrez la nouvelle option de connexion et sa valeur.
	- La syntaxe est keyword = valeur.
	- v Par exemple, si vous voulez remplacer le format de date par défaut 5 (aaaa-mm-jj ou \*ISO) par 1 (mm/jj/aa ou \*MDY), ajoutez DFT = 1 dans la nouvelle ligne.
- 4. Effectuez de nouveau l'étape 3 pour ajouter des options de connexion à la source de données.
- 5. Enregistrez le fichier .odbc.ini.

[System i DSN] Description = System i Access ODBC Driver DSN for i5/OS Driver = System i Access ODBC Driver System = SystemiName UserID = Password = Naming  $= 0$ DefaultLibraries = QGPL Database = ConnectionType = 0 CommitMode =  $2$ ExtendedDynamic =  $0$ DefaultPkgLibrary = QGPL DefaultPackage = A/DEFAULT(IBM),2,0,1,0,512 AllowDataCompression = 1 LibraryView =  $0$ AllowUnsupportedChar = 0 ForceTranslation =  $0$  $Trace = 0$ 

*Figure 1. Exemple d'entrée de source de données dans le fichier .odbc.ini*

#### **Remarque :**

- 1. N'ajoutez pas plusieurs entrées pour une même option de connexion dans la même section d'une source de données afin de ne pas générer un comportement imprévisible.
- 2. Après avoir modifié manuellement le registre, vous pouvez utiliser ODBCConfig pour configurer la source de données.
	- **Remarque :** Les anciennes versions du gestionnaire de pilote unixODBC permettaient de supprimer manuellement les options ajoutées au fichier odbc.ini lorsque ODBCConfig était utilisé pour configurer la source de données. En cas de problème, vous devez utiliser une nouvelle version du gestionnaire du pilote unixODBC.
- 3. Les options définies par l'application dans la chaîne de connexion remplacent les options dans le fichier .odbc.ini.

#### **Information associée**

Connection string keywords

#### **Mots clés et valeurs de chaîne de connexion**

Le pilote ODBC intégré au produit System i Access for Linux met à disposition un grand nombre de mots clés de chaîne de connexion permettant de modifier le comportement de la connexion ODBC.

Ces mêmes mots clés et leurs valeurs sont également mémorisés lorsqu'une source de données ODBC est configurée. Lors de l'établissement d'une connexion par une application ODBC, tout mot clé inclus dans la chaîne de connexion vient se substituer aux valeurs indiquées dans la source de données ODBC.

Utilisez les liens suivants pour tout détail sur les différents mots clés de chaîne de connexion reconnus par le pilote :

#### **Propriétés de diagnostic :**

Liste et signification des mots clés associés aux diagnostics.

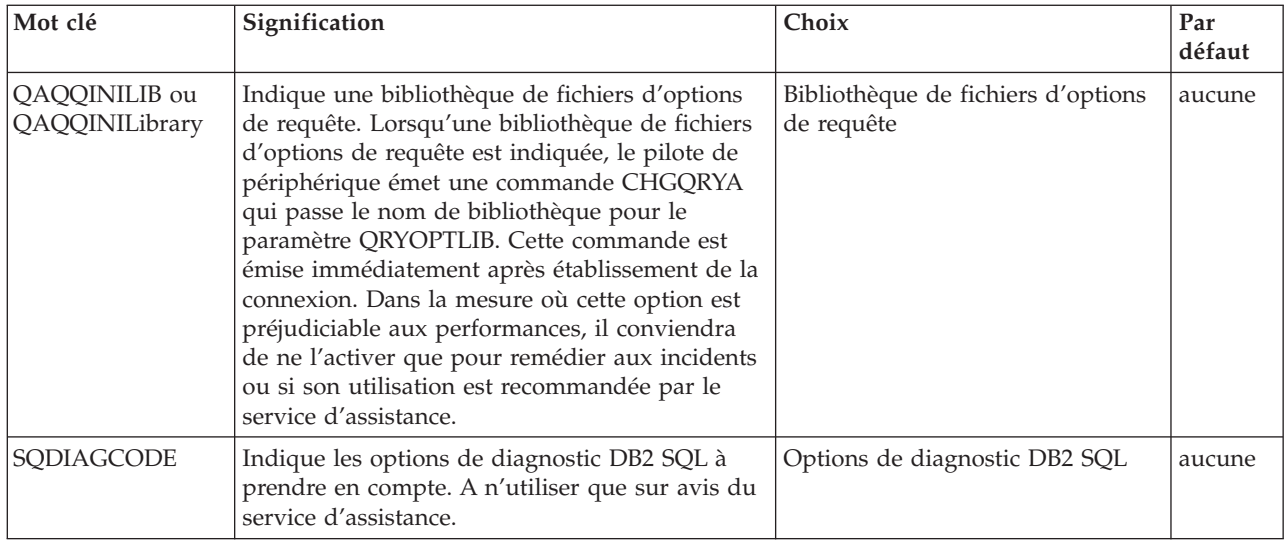

### **Propriétés de format :**

Liste et signification des mots clés associés au format.

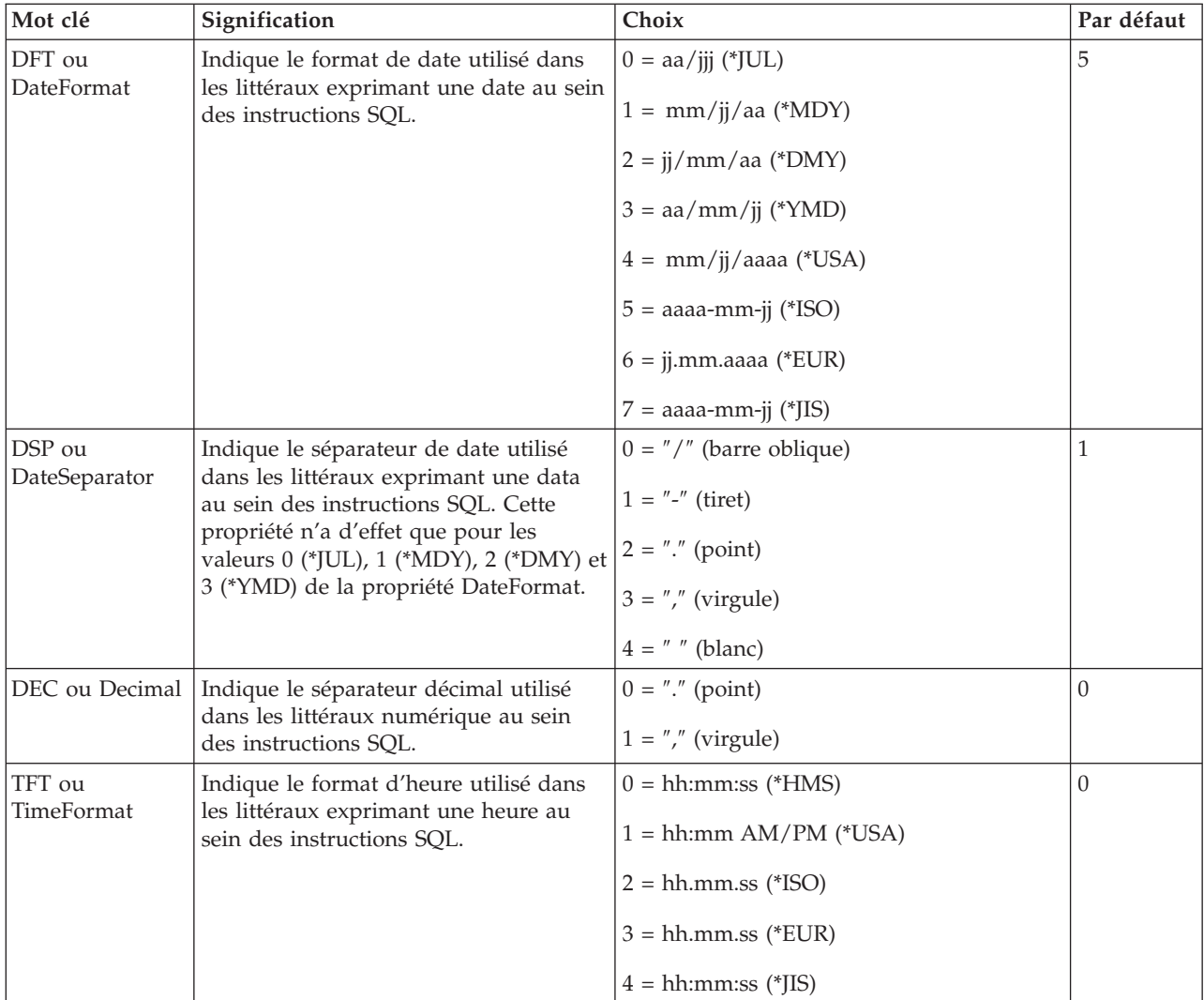

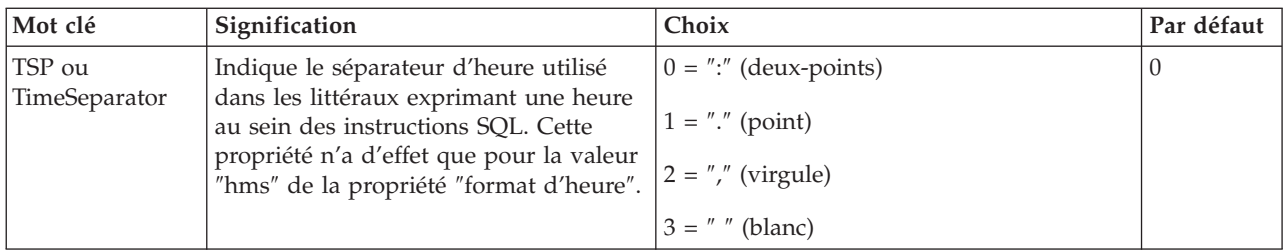

### **Propriétés générales :**

Liste et signification des mots clés généraux.

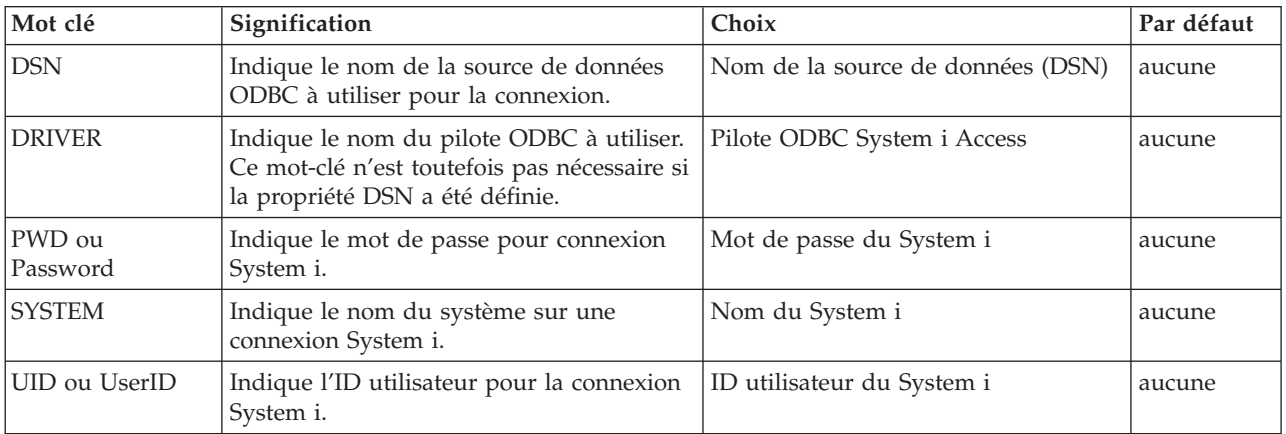

### **Autres propriétés :**

Liste et signification des autres mots clés.

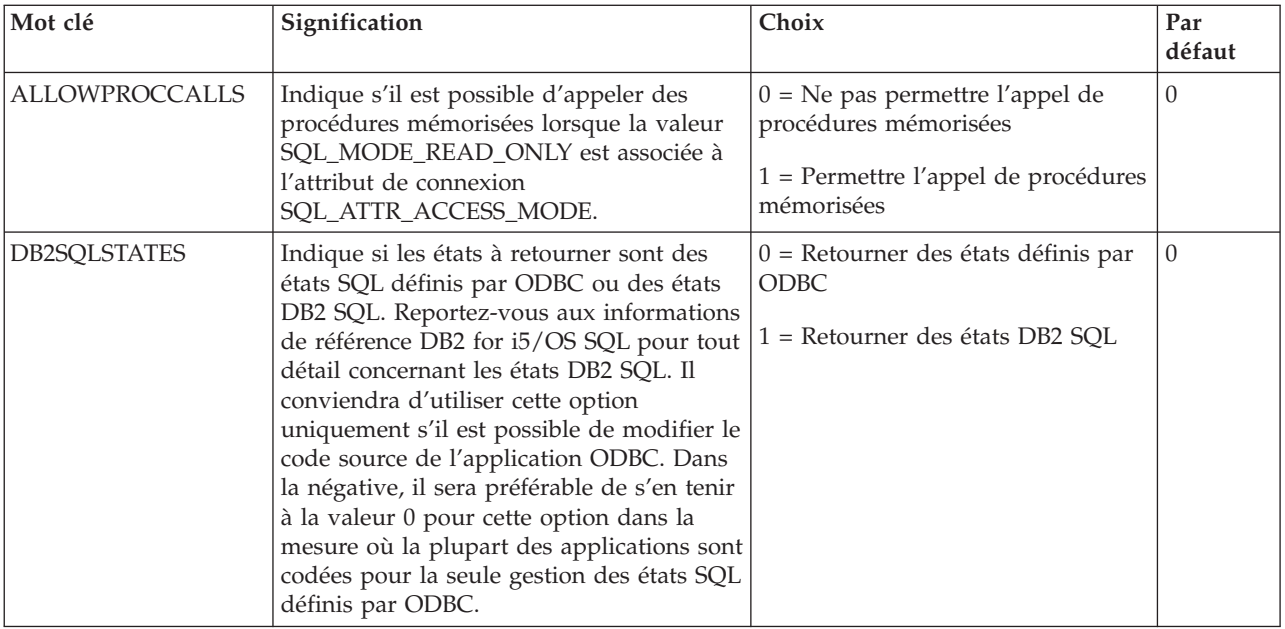

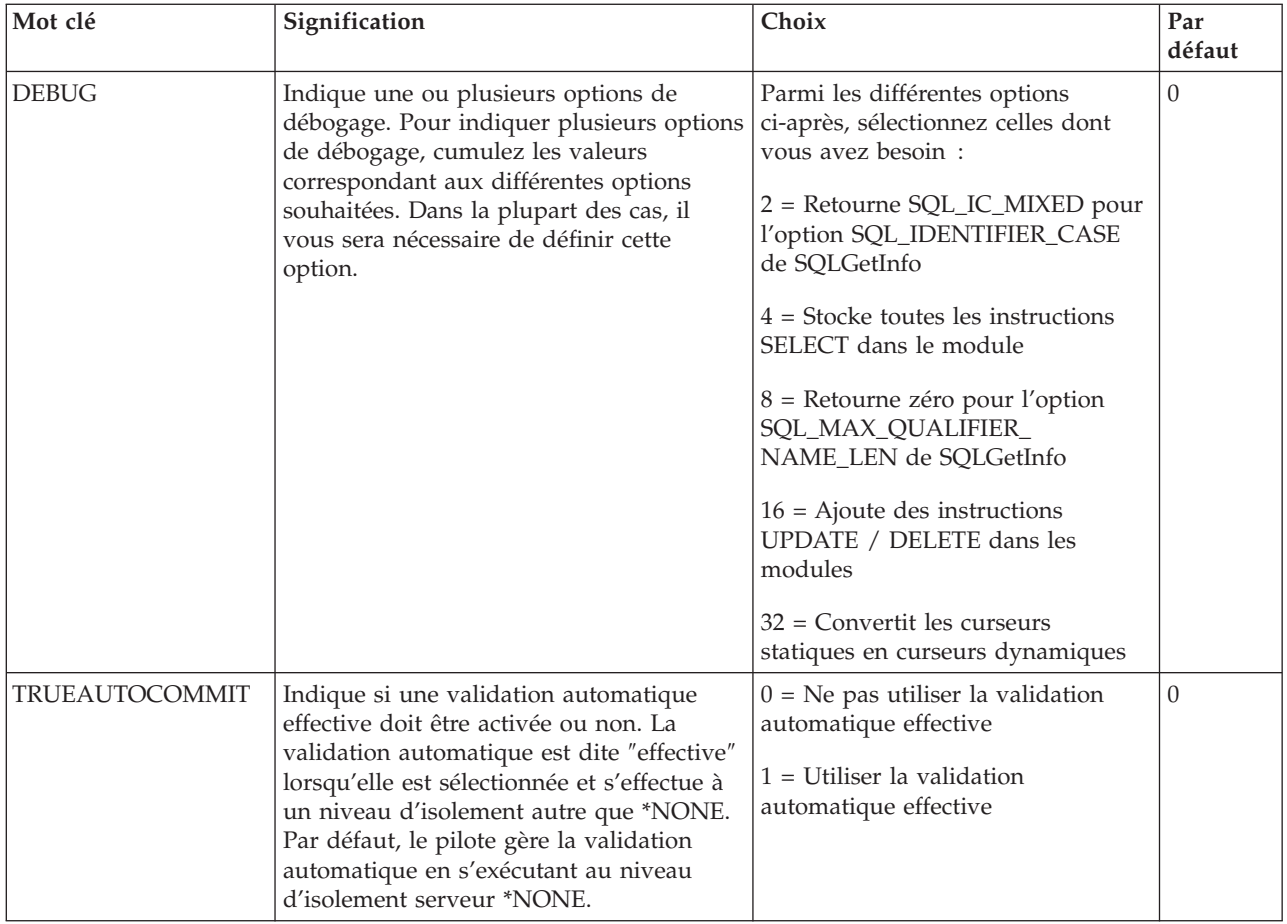

### **Propriétés des modules :**

Liste et signification des mots clés associés aux modules.

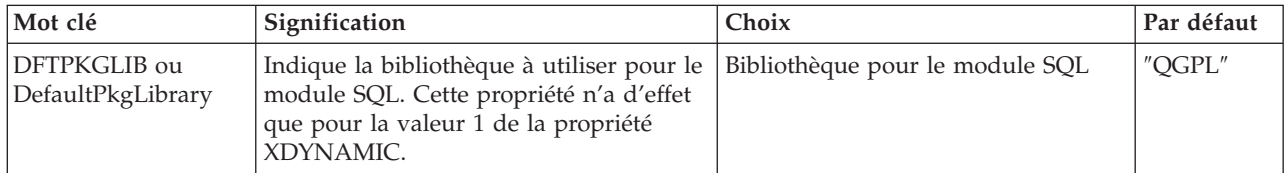

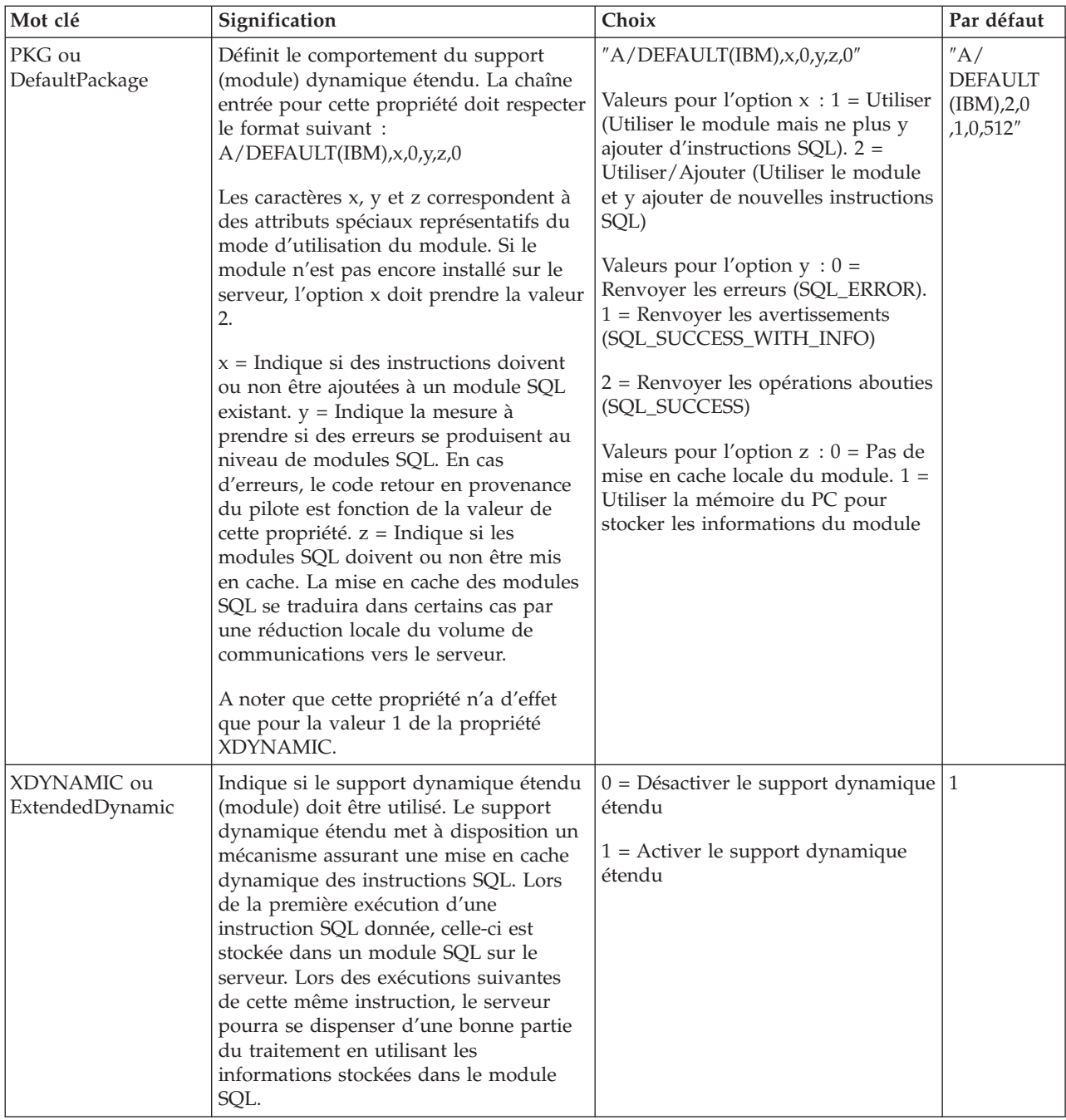

### **Propriétés de performances :**

Liste et signification des mots clés associés aux performances.

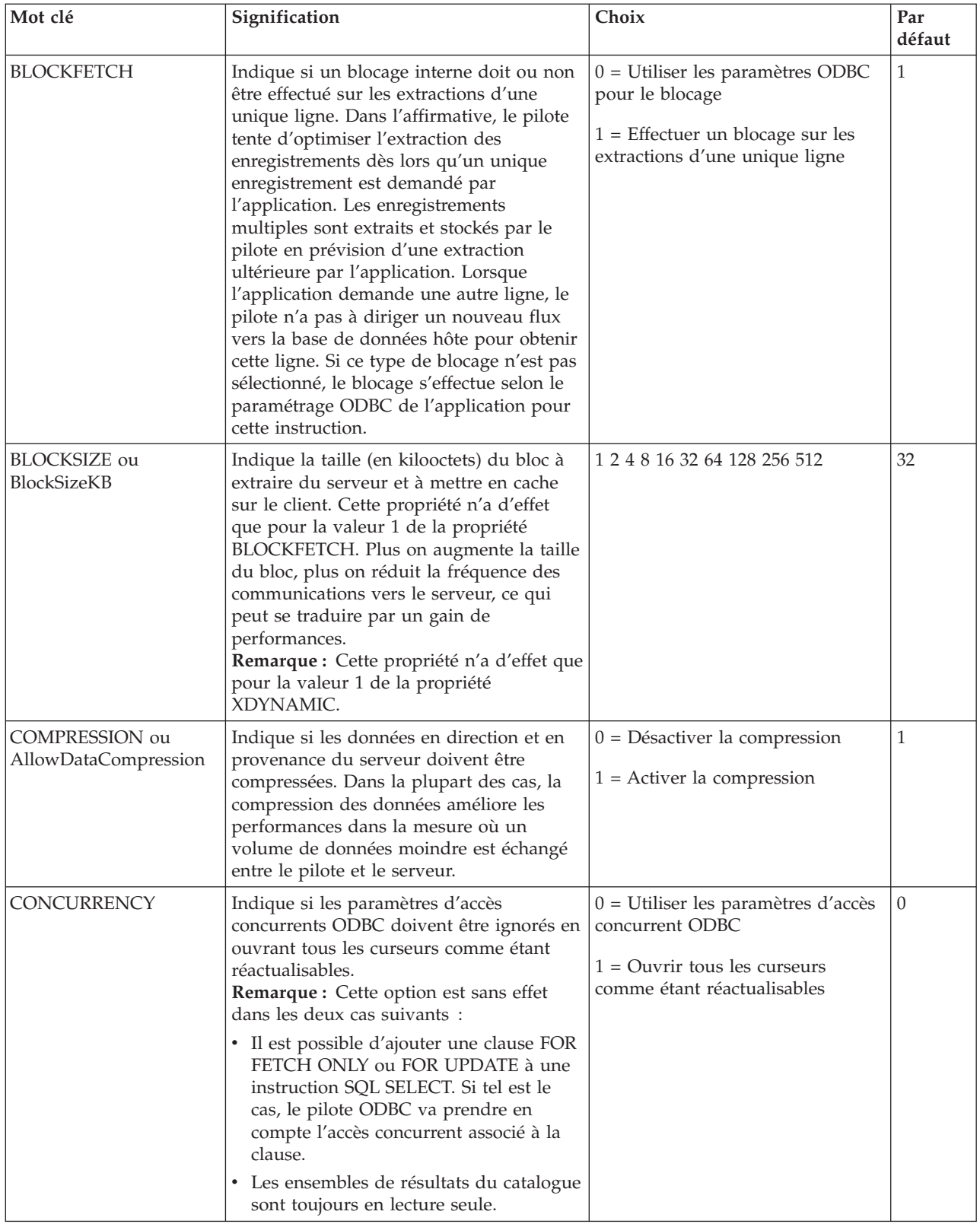

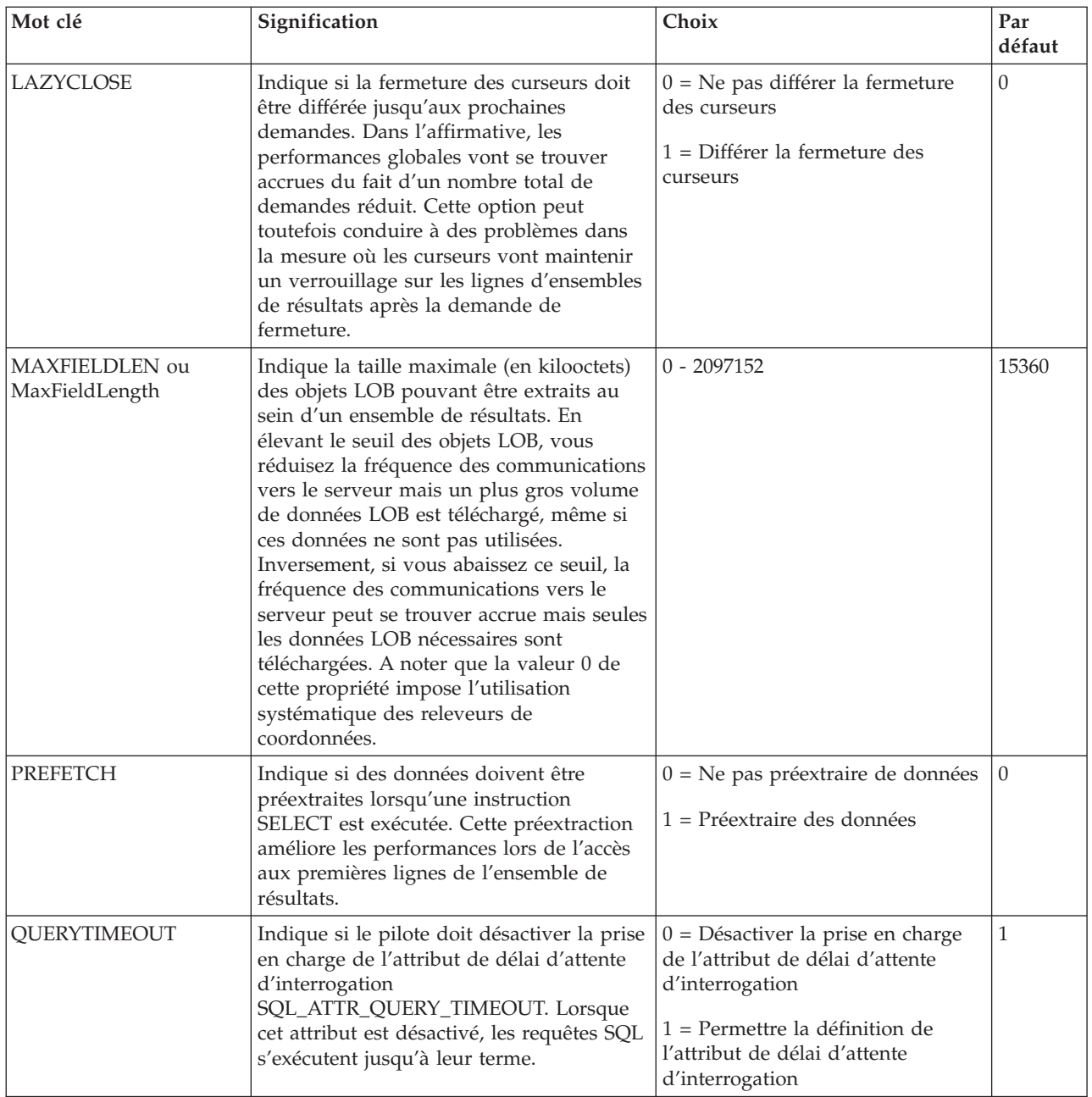

## **Propriétés de serveurs :**

Liste et signification des mots clés associés aux serveurs.

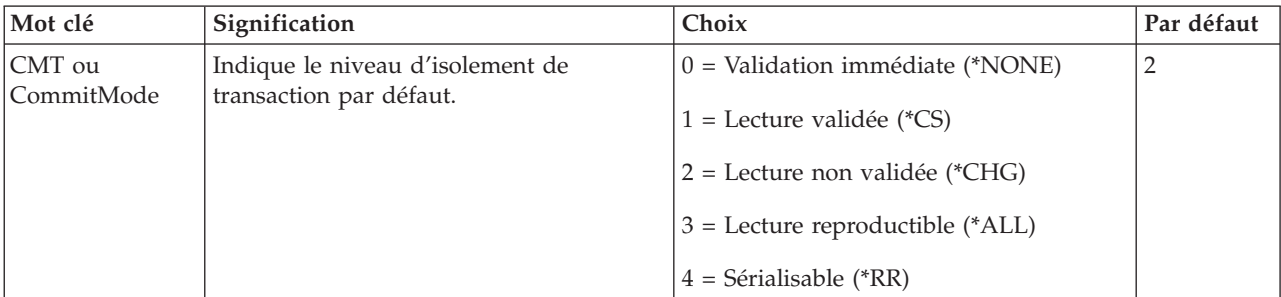

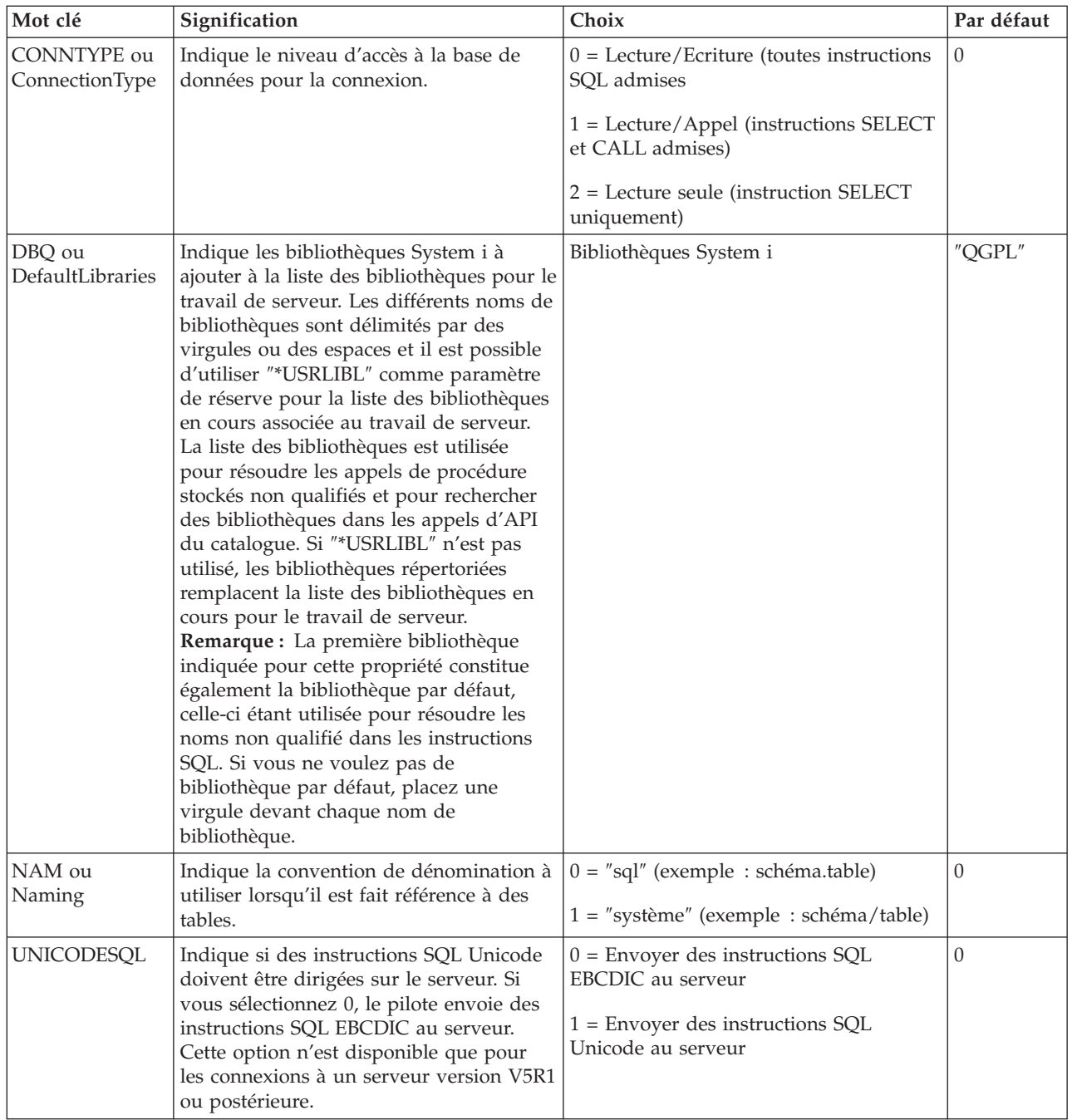

### **Propriétés de tri :**

Liste et signification des mots clés associés au tri.

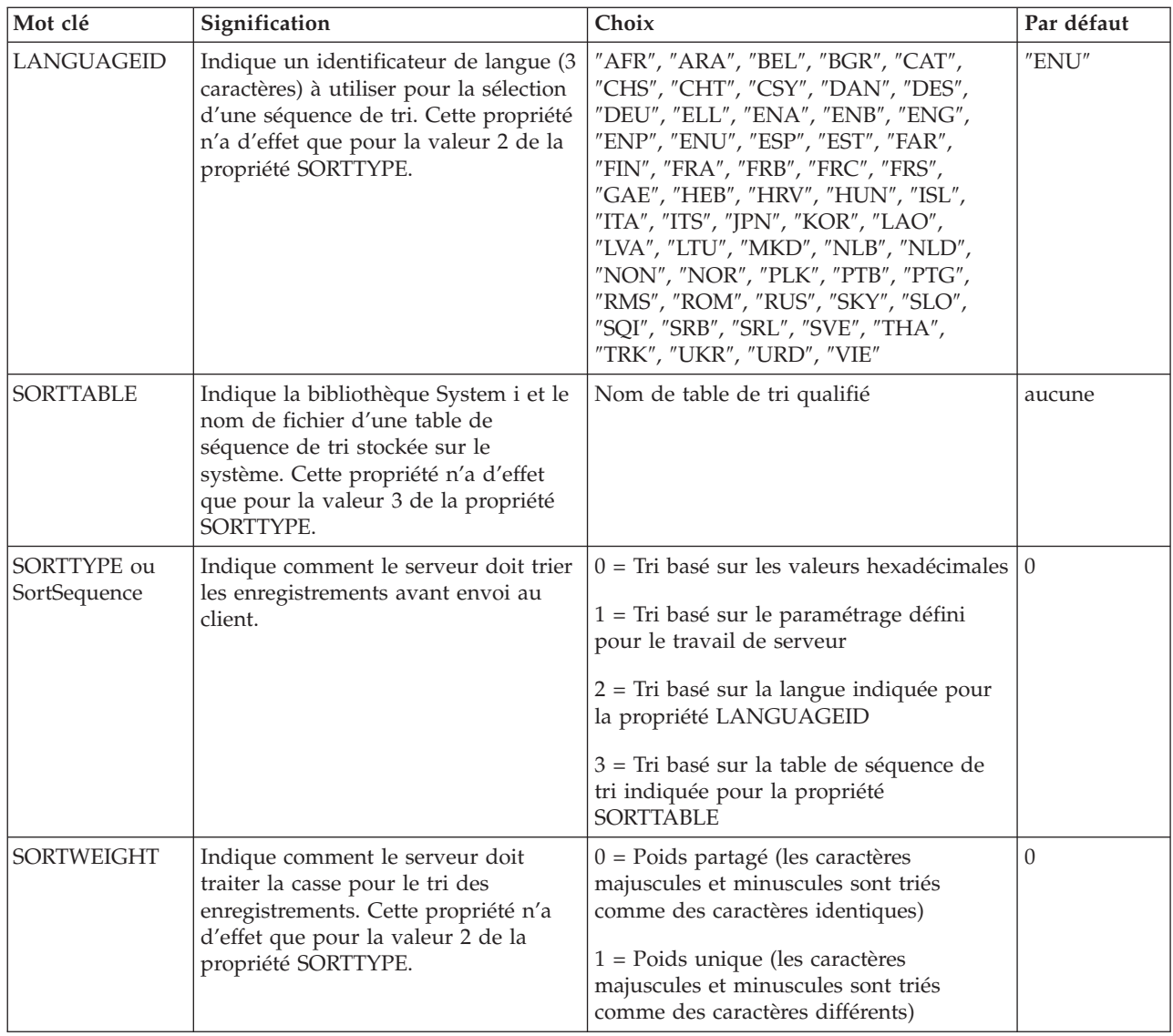

## **Propriétés de conversion :**

Liste et signification des mots clés associés aux conversions.

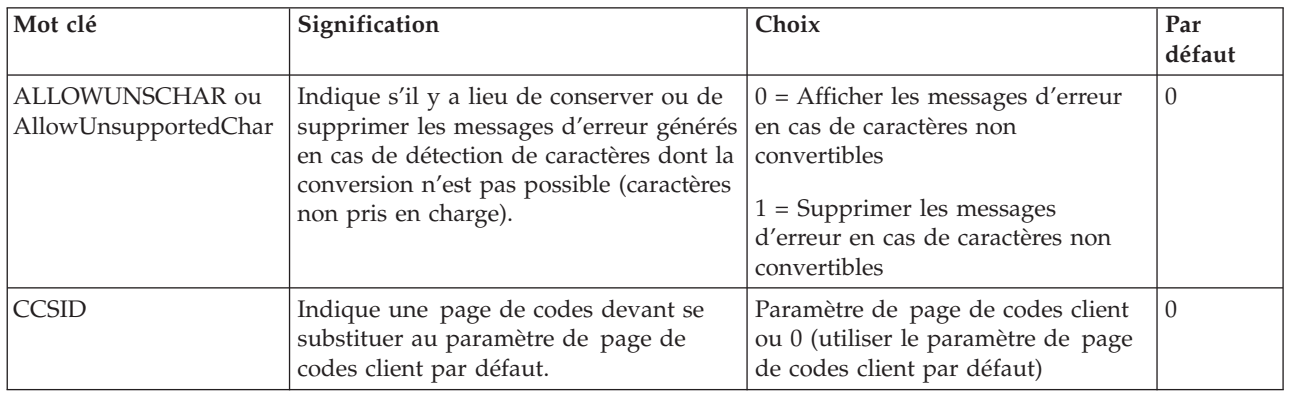

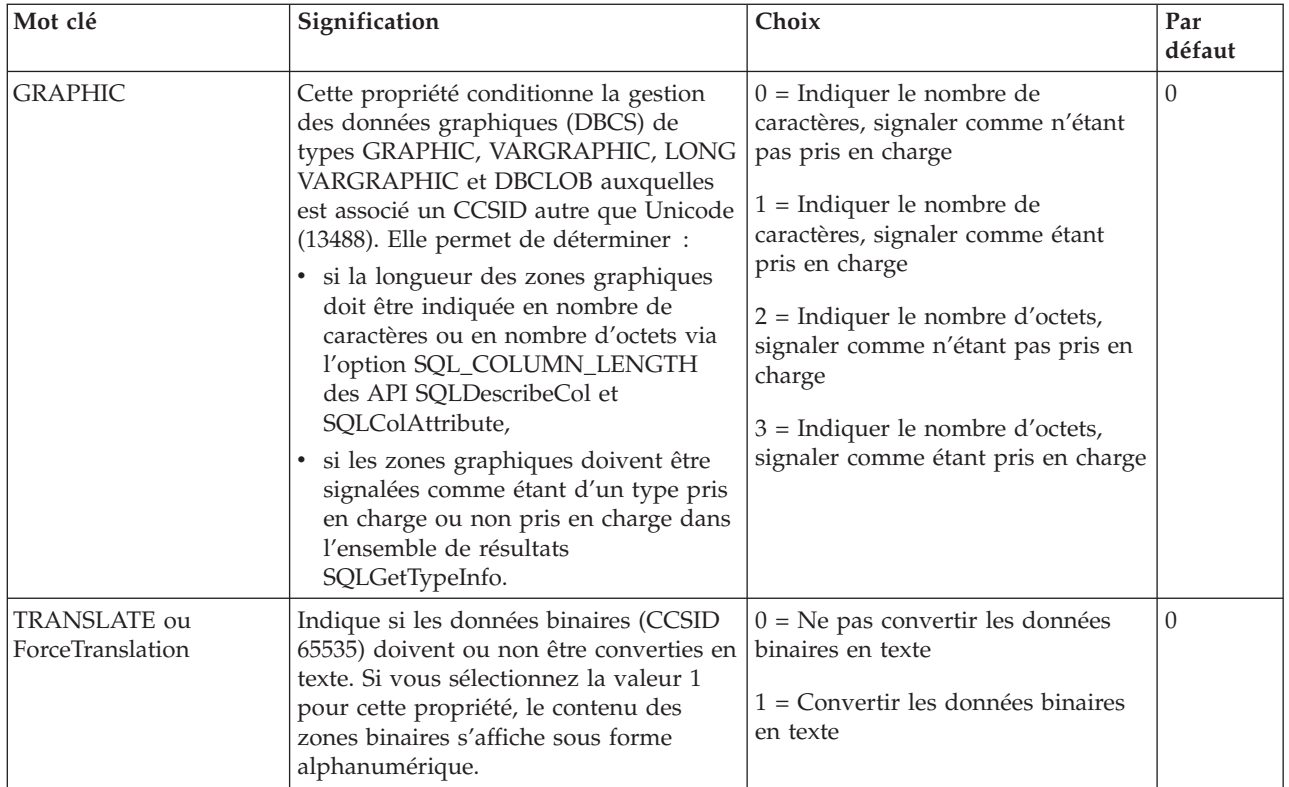

#### **Mots clés et valeurs de chaîne de connexion non pris en charge :**

Liste et signification des mots clés non pris en charge par System i Access for Linux.

Un certain nombre de mots clés de chaîne de connexion permettent de modifier le comportement de la connexion ODBC. Le tableau ci-après répertorie les options qui ne sont pas prises en charge par le pilote ODBC intégré au produit System i Access for Linux mais sont valides pour le pilote ODBC System i Access for Windows.

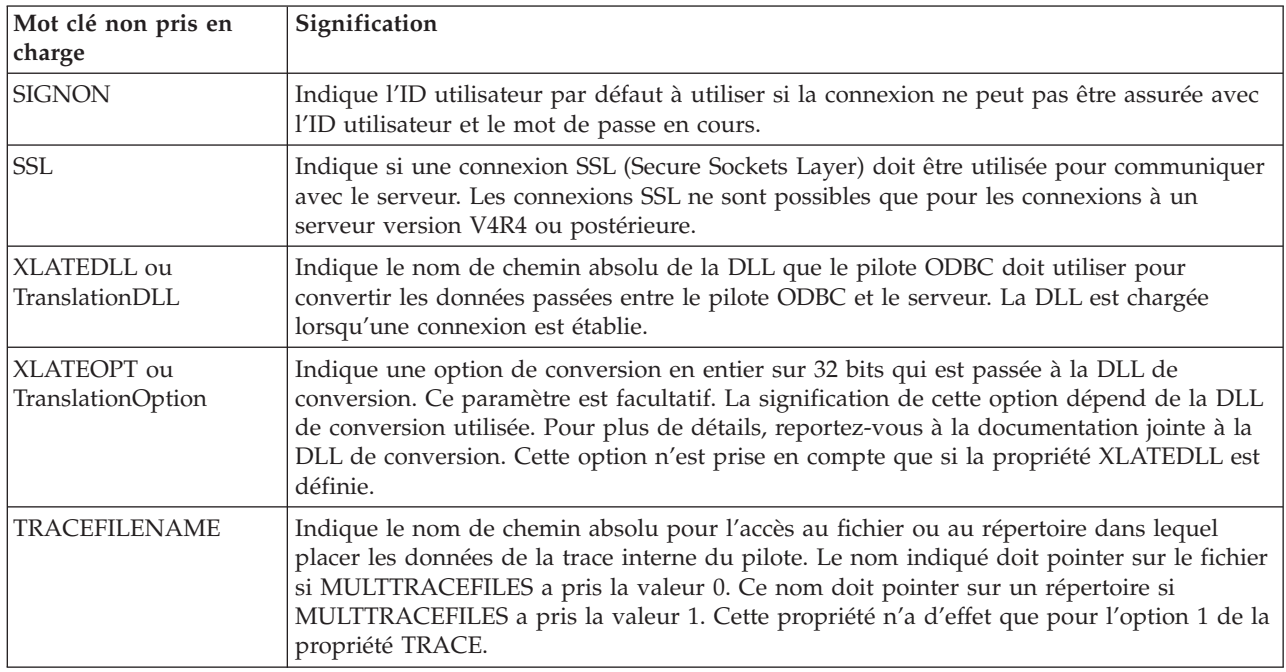

<span id="page-44-0"></span>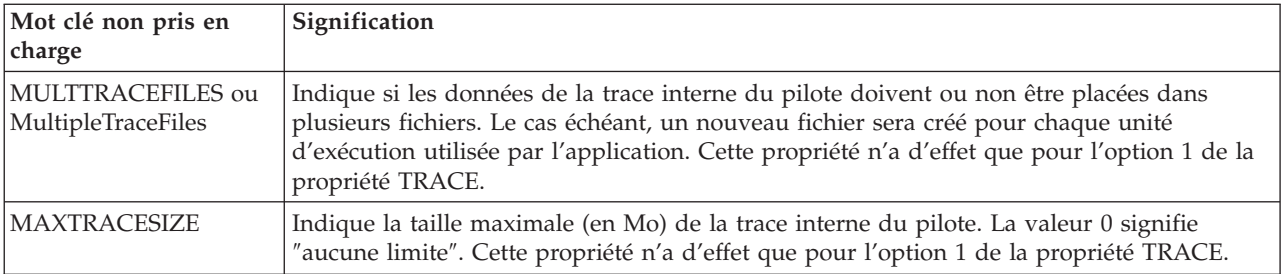

## **Exemples ODBC**

Exemples d'utilisation d'ODBC avec le produit System i Access for Linux.

**Remarque :** L'utilisation des exemples de codes implique que vous acceptez les termes de la rubrique «Licence de code et clause de [protection»,](#page-52-0) à la page 47.

## **Exemple : PHP et le pilote ODBC**

Découvrez comment le serveur Web Apache Software Foundation, PHP, et le pilote ODBC intégré au produit System i Access for Linux peuvent fonctionner ensemble pour accéder aux données d'une base de données System i.

Les instructions de configuration de PHP et Apache se trouvent dans le Redpiece Linux Integration with OS/400 on the IBM eServer iSeries Server, (SG24-6551). Lisez la section 2.6 Three-tier application setup using PHP and Apache. D'autres instructions se trouvent dans le fichier index.html ou index.php dans le fichier de téléchargement.

Configuration requise : machine Linux exécutant PHP sous le serveur Web Apache, gestionnaire de pilote unixODBC et pilote ODBC intégré au produit System i Access for Linux. PHP doit avoir le support du gestionnaire du pilote unixODBC compilé.

[http://www.ibm.com/systems/i/software/access/linux/guide/phpdemo.tar.](http://www.ibm.com/systems/i/software/access/linux/guide/phpdemo.tar)

## **Connectivité ODBC System i Access for Linux : Identification et résolution des incidents**

Utilisez ces informations pour comprendre, identifier et résoudre les incidents liés au pilote OBDC.

### **Identification des incidents ODBC**

Utilisez ces informations pour identifier les incidents liés à ODBC.

### **Communications**

Utilisez le programme cwbping pour vérifier la connexion du System i avec les postes de travail Linux ainsi que pour déterminer si les serveurs hôtes ont démarré.

### **Traçage et journalisation**

Lorsque vous vérifiez la connexion au serveur, consultez les fichiers de trace suivants pour identifier l'origine des incidents :

v **Journal SQL**. Le fichier unixODBC sql.log contient les paramètres d'entrée et de sortie des appels API ODBC effectués. Le fichier sql.log est activé en utilisant le programme unixODBC ODBCConfig. Dans l'onglet Avancé, vous pouvez activer la fonction de trace sql et définir l'emplacement du fichier historique.

- v **Fichier historique**. Le fichier historique contient des messages d'erreur de haut niveau sur les communications, la sécurité et la conversion des données. Pour activer le fichier historique, utilisez le programme cwbtrc.
- v **Trace détaillée**. La trace détaillée fournit des informations de bas niveau sur le pilote et permet de signaler les incidents à IBM. Pour activer la trace détaillée, utilisez le programme cwbtrc.
- v **Outil de collecte des informations pour les services d'assistance technique**. Cet outil permet de signaler les incidents à IBM. Pour activer cet outil, utilisez le programme cwbmedic.

#### **Référence associée**

[«CWBMEDIC](#page-47-0) - Outil de collecte des informations pour les services d'assistance technique», à la page  $42$ 

Utilisez cette commande pour collecter des informations pour les services d'assistance technique IBM.

[«CWBPING](#page-48-0) - Test de la connexion au serveur», à la page 43 Utilisez cette commande depuis une invite de la console pour déterminer s'il est possible d'établir une connexion à un System i ou pour identifier l'origine de l'échec de la connexion.

[«CWBTRC](#page-50-0) - Trace System i Access for Linux», à la page 45

Utilisez cette commande depuis une invite de console pour définir la fonction de trace.

#### **Messages d'erreur**

Lorsqu'une erreur se produit, le pilote ODBC joint au produit System i Access for Linux retourne le code d'erreur ODBC SQLSTATE ainsi qu'un message d'erreur. Le pilote obtient ces informations à partir des erreurs qu'il détecte et à partir des erreurs System i retournée.

Lorsqu'une erreur se produit dans la source de données, le pilote ODBC joint au produit System i Access for Linux mappe l'erreur native retournée à l'état SQLSTATE approprié. Lorsque le pilote et le gestionnaire de pilote détectent tous deux une erreur, ils génèrent l'état SQLSTATE approprié. Le pilote ODBC joint au produit System i Access for Linux retourne un message d'erreur basé sur le message retourné par System i.

Lorsque des erreurs sont détectées dans le pilote ODBC, ce dernier retourne un message d'erreur en fonction du texte associé à l'état SQLSTATE. Ces messages d'erreurs sont traduits. Les fichiers de messages d'erreur et le texte d'aide des messages d'erreur des composants sous-jacents du produit System i Access se trouvent dans le répertoire /opt/ibm/iSeriesAccess/doc.

#### **Format des messages**

Les messages d'erreur ont le format suivant : [fournisseur][composant ODBC][source de données]

message d'erreur

Les préfixes entre crochets ([ ]) identifient la source de l'erreur. Lorsque l'erreur se produit dans la source de données, les préfixes [fournisseur] et [composant ODBC] identifient le vendeur et le nom du composant ODBC qui a reçu l'erreur de la source de données. Le tableau ci-après répertorie les values de préfixes retournées par le pilote ODBC System i for Linux.

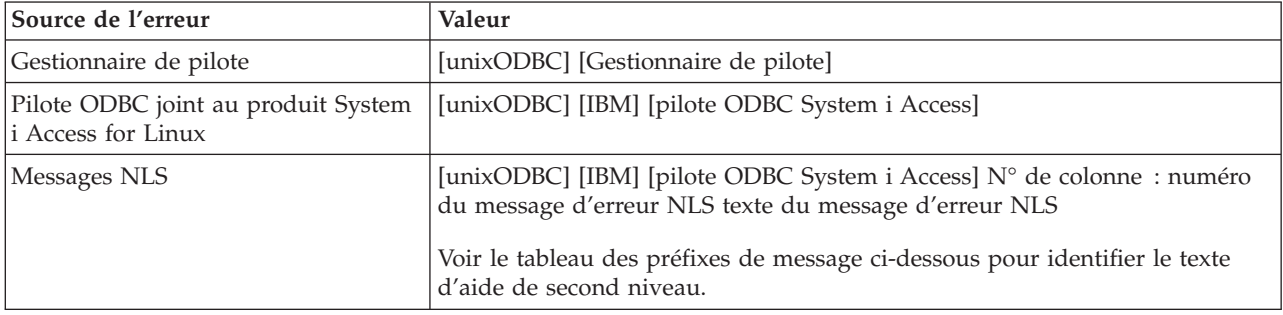

<span id="page-46-0"></span>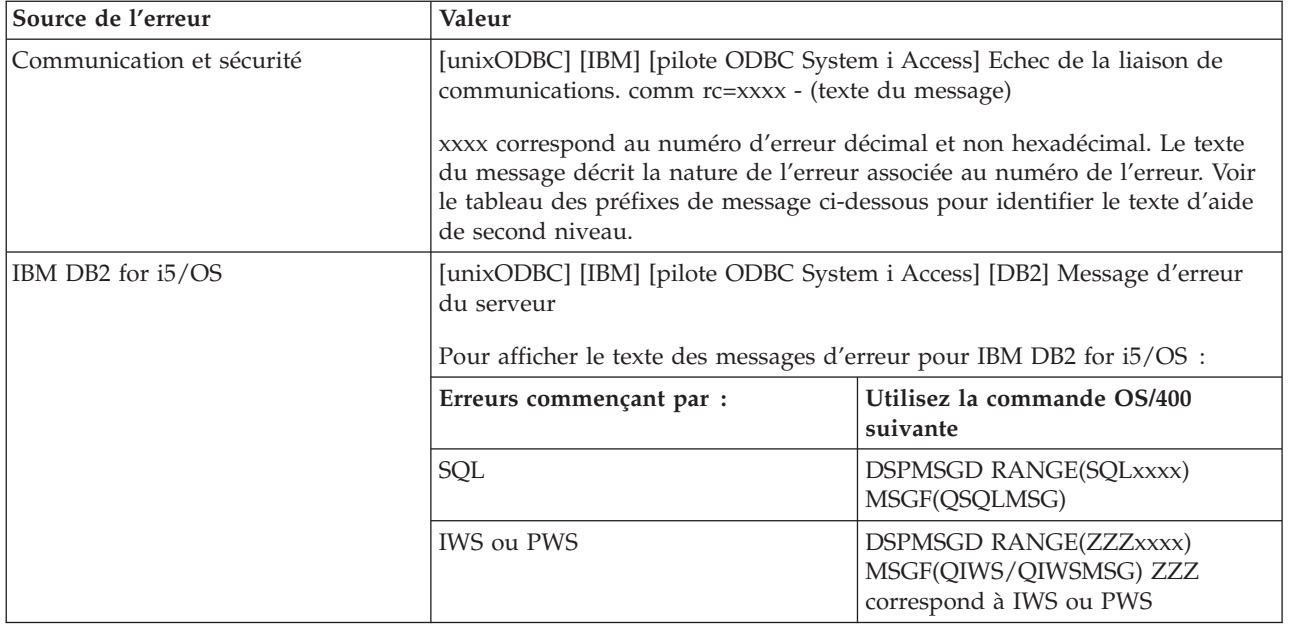

Pour les autres préfixes pouvant apparaître via le pilote ODBC joint au produit System i Access for Linux, voir le tableau ci-dessous :

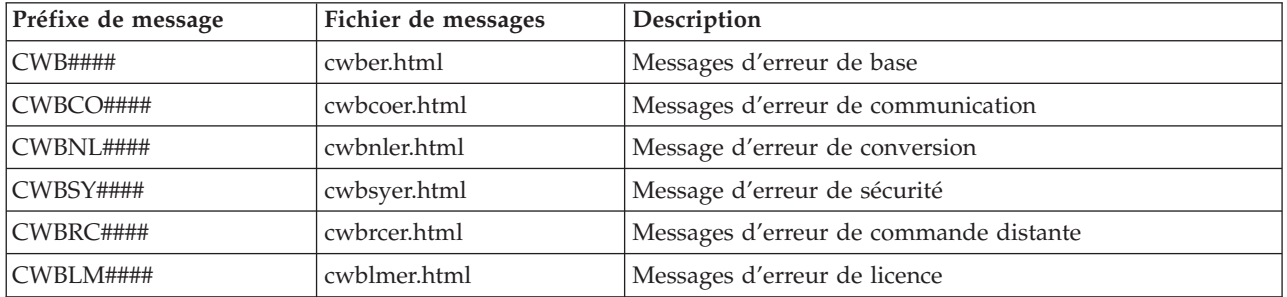

## **FAQ ODBC**

Voici une question fréquemment posée concernant la connectivité ODBC lors de l'utilisation du produit System i Access for Linux.

### **Quelles sont les différences entre le pilote ODBC joint au produit System i Access for Linux et le pilote ODBC joint au produit System i Access for Windows ?**

Tableau 3. Différences entre le pilote ODBC de System i Access for Linux et le pilote ODBC de System i Access for *Windows.*

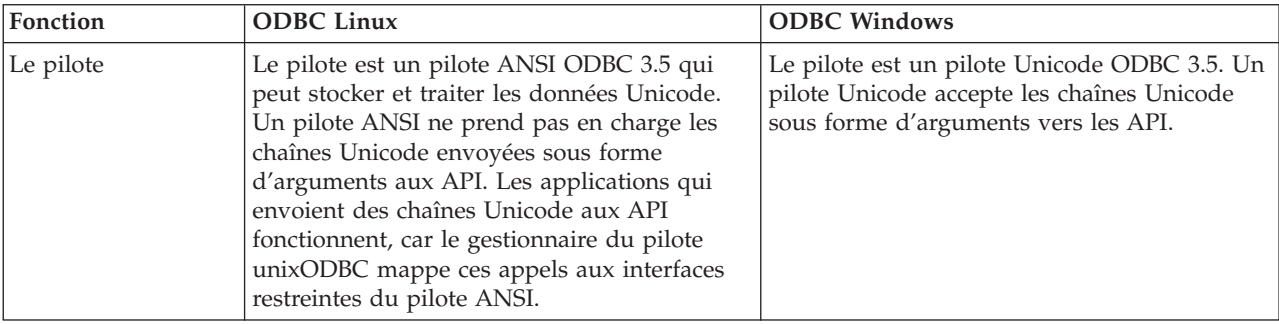

<span id="page-47-0"></span>Tableau 3. Différences entre le pilote ODBC de System i Access for Linux et le pilote ODBC de System i Access for *Windows. (suite)*

| Fonction                                      | <b>ODBC</b> Linux                                                                                                    | <b>ODBC Windows</b>                                                                                                    |
|-----------------------------------------------|----------------------------------------------------------------------------------------------------|----------------------------------------------------------------------------------------------------|
| Ouverture de<br>session                       | Pour ouvrir une session, vous devez définir<br>un ID utilisateur et un mot de passe lors de<br>l'appel de l'API de connexion, ou entrer l'ID<br>utilisateur et le mot de passe dans le nom<br>DNS. Le pilote ODBC ne demande pas les ID<br>utilisateur et les mots de passe System i. Les<br>ID utilisateur et les mots de passe doivent<br>être mis à jour via une session Telnet System | L'utilisateur dispose d'options d'ouverture de<br>session qui permettent de définir l'ID<br>utilisateur et le mot de passe à utiliser pour<br>établir la connexion. Lors de la connexion, la<br>mise en cache des mots de passe peut être<br>utilisée. Si le mot de passe d'un utilisateur<br>expire, une boîte de dialogue s'affiche pour<br>permettre à l'utilisateur de le changer. |
| Liaison d'un<br>paramètre ou d'une<br>colonne | Lorsque vous liez un paramètre ou une<br>colonne avec SQL_C_WCHAR comme type<br>C, les mémoires tampons wchar_t ne doivent<br>pas être transmises. Le gestionnaire du pilote<br>et le pilote gèrent tous les deux le type de<br>données SQL_C_WCHAR sous la forme<br>d'une chaîne UCS-2 de 2 octets.                                                                                      | Lorsque vous liez un paramètre ou une<br>colonne avec SQL_C_WCHAR comme type C,  <br>les mémoires tampons wchar_t doivent être<br>envoyées. Le gestionnaire du pilote et le<br>pilote gèrent tous les deux le type de données<br>SQL_C_WCHAR sous la forme d'une chaîne<br>UCS-2 de 2 octets.                                                                                          |

## **Utilitaires System i Access for Linux**

Les utilitaires ci-après sont joints au produit System i Access for Linux et placés dans /opt/ibm/iSeriesAccess/bin.

Pour tout détail sur les utilitaires System i Access for Linux, utilisez les liens suivants :

## **CWBCOPWR - Modification des paramètres de communication avancés**

Utilisez cette commande pour modifier les paramètres de communication avancés du produit System i Access for Linux.

Voir le fichier cwbcopwr.html pour plus d'informations.

## **CWBMEDIC - Outil de collecte des informations pour les services d'assistance technique**

Utilisez cette commande pour collecter des informations pour les services d'assistance technique IBM.

### **Syntaxe**

cwbmedic

### **Paramètres**

Il n'existe pas de paramètres.

Cette commande crée un fichier .tgz dans le répertoire de base de l'utilisateur. Si IBM vous le demande, veuillez envoyer ce fichier aux services d'assistance technique d'IBM pour leur permettre de l'analyser.

### **Exemples**

- v Pour exécuter la commande, entrez cwbmedic .
- v Pour afficher le contenu du fichier, entrez les commandes suivantes :

```
tar xvzf /home/nomutilisateur/cwbmedic.tgz
cat cwbmedic.out
```
## **CWBNLTBL - Téléchargement des tables de conversion**

Utilisez cette commande depuis une invite de console pour télécharger des tables de conversion.

## **Syntaxe**

cwbnltbl [page\_codes\_source] [page\_codes\_cible] [système] [idutil] [mot\_passe]

## **Paramètres**

- v page\_code\_source = page de codes source de la table.
- v page\_code\_cible = page de codes cible de la table.
- v système = nom du System i à partir duquel les tables sont téléchargées.

**Remarque :** Si une connexion au System i est nécessaire, l'ID utilisateur et le mot de passe doivent également être indiqués.

- idutil = ID utilisateur System i.
- mot\_passe = mot de passe System i.

Les tables se trouvent dans le même emplacement sur le poste de travail (/opt/ibm/iSeriesAccess/ conv\_tables). La plupart des tables de conversion sont livrées avec le produit. Le produit utilise également la conversion iconv lorsque cela est nécessaire. Utilisez le fichier historique pour rechercher les informations de conversion.

## **Exemples**

- v Pour télécharger la table de conversion 819-13488 à partir du système, exécutez la commande suivante : cwbnltbl 819 13488 *myiSeriesSystem myiSeriesuserid myiSeriesPwd*.
- v Pour afficher le jeu de caractères régional en cours et son mappage de pages de codes, exécutez cwbnltbl.

## **CWBPING - Test de la connexion au serveur**

Utilisez cette commande depuis une invite de la console pour déterminer s'il est possible d'établir une connexion à un System i ou pour identifier l'origine de l'échec de la connexion.

CWBPING vérifie l'état des serveurs hôtes System i. Le nom du fournisseur des communications s'affiche avec le résultat de la connexion à chacun des serveurs Socket hôtes. Pour afficher des messages détaillés, utilisez l'option (/v).

## **Syntaxe**

cwbping système [/v] [/pl:#] [/al:#] [/serv:nom] [/port:#] [/user:idutil] [/password:mot\_passe]  $[/a]$ ]]

### **Paramètres**

- v système = nom du serveur
- $/v =$  sortie en mode prolixe
- $\bullet$  /pl:# = mode du port (0 = fichier Services serveur, 1 = fichier Services local, 2 = port standard)

**Remarque :** Si vous définissez /port:#, le mode du port est ignoré.

- $/al:# = mode$  adresse
	- 0 = utiliser systématiquement gethostbyname
- <span id="page-49-0"></span>– 1 = recherche au bout d'une heure
- 2 = recherche au bout d'une journée
- 3 = rechercher au bout d'une semaine
- 4 = ne jamais utiliser gethostbyname. Utiliser l'adresse IP configurée
- 5 = rechercher une fois après chaque démarrage du PC

**Remarque :** Si le nom du système est défini sous la forme d'une adresse IP (x.x.x.x), le mode d'adresse est ignoré.

• /serv:nom = nom du service auquel vous vous connectez (ex : /serv:telnet ou /serv:ftp)

**Remarque :** Vous pouvez utiliser n'importe quel nom de service TCP/IP. Par exemple, voir CWBCO1003 ou le fichier Services local.

v /port:# = numéro du port (dans le format décimal) auquel vous voulez vous connecter (ex. : /port:23 ou /port:21)

**Remarque :** Vous pouvez utiliser n'importe quel numéro de port TCP/IP. Par exemple, voir CWBCO1003 ou le fichier Services local

- v /user:idutil = ID utilisateur System i à indiquer uniquement si le serveur doit identifier l'utilisateur au démarrage
- v /password:mot\_passe = mot de passe System i à indiquer uniquement si le serveur doit identifier l'utilisateur au démarrage
- v /all = vérifie tous les serveurs possibles. Par défaut, seuls les serveurs communs sont vérifiés.

### **Exemples**

.

Pour vérifier l'état des serveurs hôtes System i nommés Système1 avec l'adresse 9.12.103.14 : cwbping Système1

ou cwbping 9.12.103.14 /v

## **CWBRUNSQL - Exécution de commandes et de procédures SQL en utilisant un nom de source de données DSN (Data Source Name) ODBC**

Utilisez cette commande pour exécuter des commandes et des procédures SQL par lot en utilisant un nom DSN ODBC.

### **Syntaxe**

cwbrunsql [/DSN:<DSN ODBC=″″>] [/I:<*nomfichier*>]

### **Paramètres**

- [/DSN:<DSN ODBC="">] = Utilisation du nom DSN ODBC indiqué.
- v [/I:<*nomfichier*>] = Utilisation du nom de fichier indiqué.
- v [/SYSTEM:<*système*>] = Utilisation du nom de système indiqué. Peut être utilisé à la place (ou en plus) d'un nom DSN.
- v [/USER:<*idutil*>] = Utilisation de l'ID utilisateur indiqué.
- v [/PASSWORD:<*mot\_passe*>] = Utilisation du mot de passe indiqué.
- [/DFTLIB:<br/>bibliothèque>] = Utilisation de la bibliothèque par défaut indiquée.

<span id="page-50-0"></span>•  $[/Z]$  = aucune bannière.

## **Exemple**

Le fichier monfichier.sql contient les informations suivantes :

```
CREATE TABLE QGPL.MYTABLE (COL1 INT, COL2 CHAR(10));
INSERT INTO QGPL.MYTABLE VALUES ( 1, 'ABC' );
INSERT INTO QGPL.MYTABLE VALUES ( 2, 'DEF' );
INSERT INTO QGPL.MYTABLE SET COL2= 'XXX' WHERE COL1=2;
SELECT * FROM QGPL.MYTABLE;
```
Notez que chaque instruction SQL est séparée par un point-virgule. Pour exécuter ce fichier .sql, entrez la commande suivante, où *maDSNODBC* correspond au nom de la source de données ODBC.

cwbrunsql /DSN:*maDSNODBC* /I:monfichier.sql

## **CWBTRC - Trace System i Access for Linux**

Utilisez cette commande depuis une invite de console pour définir la fonction de trace.

### **Syntaxe**

```
cwbtrc [/DT:0-1] [/DPATH:chemin] [/DWRAP:0-4000] [/DFLTR:0-1] [/DTICK:0-1] [/DFRMT:0-1] [/HL:0-1]
[/HPATH:chemin] [/HWRAP:0-4000] [/HFLTR:0-1] [/HTICK:0-1]
```
### **Paramètres**

**Remarque :** Les valeurs par défaut sont indiquées en gras.

- v /DT:0-1 = **désactive**/active la fonction de trace détaillée
- v /DPATH:chemin = chemin de la fonction de trace détaillée. La valeur par défaut est \$HOME/.iSeriesODBC
- v /DWRAP:0-4000 = taille du fichier de la fonction de trace détaillée (Mo). La valeur par défaut est 1. Un symbole <EOF> est placé à la fin du dernier enregistrement.
- v /DFLTR:0-1 = **active**/désactive le filtrage de la fonction de trace détaillée
- $\bullet$  /DCOMP:abc,abc = liste des composants de filtrage. Les composants sont : Configuration, Communication, Comm-API, Comm-SPI, Comm-System, Comm-Base, License Management, NLS, ODBC, ODBC-Error, Emulator Remote Command, Service, Security.
- v /DTICK:0-1 = **horodatage** ou nombre de graduation dans les postes de trace
- v /DFRMT:0-1 = **désactive**/active la limite des données hexadécimales tcp
- v /HL:0-1 = **désactive**/active le fichier historique
- v /HPATH:chemin = chemin du fichier historique. La valeur par défaut est \$HOME/.iSeriesODBC /HWRAP:0-4000 = taille du fichier historique (Mo). La valeur par défaut est 1. Un symbole <EOF> est placé à la fin du dernier enregistrement.
- v /HFLTR:0-1 = **désactive**/active le filtrage du fichier historique
- v /HCOMP:abc,abc = liste des composants de filtrage. Les composants sont : Configuration, Communication, Comm-API, Comm-SPI, Comm-System, Comm-Base, License Management, NLS, ODBC, ODBC-Error, Emulator Remote Command, Service, Security.
- v /HTICK:0-1 = **horodatage** ou nombre de graduations dans les postes de trace

L'exécution de la commande CWBTRC sans paramètres permet d'afficher la syntaxe de la commande et l'état en cours de chaque paramètre.

La convention de dénomination de la sortie de la commande CWBTRC est la suivante :

```
cwbdetail-<nom du processus>-pid.csv
```

```
cwbhistory-<nom du processus>-pid.csv
```
<span id="page-51-0"></span>Les fichiers de sortie se présentent sous forme d'enregistrements séparés par un point-virgule pour permettre de les afficher dans un tableur.

### **Exemples**

La commande suivante active la fonction de trace détaillée et permet de générer un fichier de 10 Mo avant de l'écraser. Elle permet également d'activer la consignation dans l'historique du système. cwbtrc /dt:1 /dwrap:10 /hl:1

La commande suivante active le fichier historique et remplace le chemin par /usr/traces cwbtrc /hl:1 /hpath:/usr/traces

## **RMTCMD - Exécution d'un commande par lot/CL System i**

Utilisez cette commande depuis une invite de console pour exécuter une unique commande System i ou un groupe de commandes System i.

## **Syntaxe**

Pour exécuter une unique commande : rmtcmd [commande]

Pour exécuter un groupe de commandes : rmtcmd [/I:fileName]

### **Paramètres**

- /system:systemName = nom du System i
- v /user:userName = profil utilisateur System i
- v /password:password = mot de passe de profil utilisateur System i
- $\cdot$  /O = aucune invite d'erreur
- $\cdot$  /Z = aucune bannière

### **Exemples**

- v Pour exécuter une commande foo sur un système Bigblue, tapez : rmtcmd foo /system:bigblue /user:UserProfile /password:UserPassword
- v Pour exécuter un groupe de commandes figurant dans un fichier, tapez : rmtcmd /i:foocmds.txt /system:bigblue /user:UserProfile /password:UserPassword

## **RMTODBC - Exécution d'une commande par lot/CL System i avec un pilote ODBC**

Utilisez cette commande depuis une invite de console pour exécuter une unique commande System i ou un groupe de commandes System i.

### **Syntaxe**

Pour exécuter une seule commande : rmtodbc [commande]

Pour exécuter un groupe de commandes : rmtodbc [/I:fileName]

### <span id="page-52-0"></span>**Paramètres**

- /system:systemName = nom du System i
- v /dsn:dsnName = nom de la source de données ODBC
- v /user:userName = profil utilisateur System i
- v /password:password = mot de passe de profil utilisateur System i
- $/Q$  = aucune invite d'erreur
- $\cdot$  /Z = aucune bannière

### **Exemples**

- v Pour exécuter une commande foo sur un système Bigblue, tapez : rmtodbc foo /system:bigblue /user:UserProfile /password:UserPassword
- v Pour exécuter un groupe de commandes figurant dans un fichier, tapez : rmtodbc /i:foocmds.txt /system:bigblue /user:UserProfile /password:UserPassword

## **Licence de code et clause de protection**

IBM vous concède une licence non exclusive de droits d'auteur vous autorisant à utiliser tous les exemples de code de programmation à partir desquels vous pouvez générer des fonctions similaires adaptées à vos besoins spécifiques.

SOUS RESERVE DE TOUTE GARANTIE LEGALE QUI NE PEUT ETRE EXCLUE, IBM, SES DEVELOPPEURS ET SES FOURNISSEURS NE FOURNISSENT AUCUNE GARANTIE EXPLICITE OU IMPLICITE, Y COMPRIS, ET DE FACON NON LIMITATIVE, TOUTE GARANTIE IMPLICITE D'APTITUDE A L'EXECUTION D'UN TRAVAIL DONNE, ET TOUTE GARANTIE EN NON-CONTREFACON CONCERNANT LE LOGICIEL OU LE SUPPORT TECHNIQUE, LE CAS ECHEANT.

IBM, SES DEVELOPPEURS OU FOURNISSEURS NE PEUVENT EN AUCUN CAS ETRE TENUS RESPONSABLES DES DOMMAGES SUIVANTS, ET CE, MEME S'ILS ONT ETE INFORMES DE LEUR POSSIBLE SURVENANCE :

- 1. PERTE OU DETERIORATION DE VOS DONNEES ;
- 2. PREJUDICES MORAUX, ACCESSOIRES OU INDIRECTS ; OU
- 3. PERTE DE BENEFICE, D'ACTIVITE COMMERCIALE, DE REVENU, DE CLIENTELE, OU D'ECONOMIES ESCOMPTEES.

CERTAINES LEGISLATIONS N'AUTORISENT PAS LA LIMITATION OU L'EXCLUSION DE PREJUDICES DIRECTS, ACCESSOIRES OU INDIRECTS, AUQUEL CAS L'EXCLUSION OU LA LIMITATIONS QUI PRECEDE NE VOUS SERA PAS APPLICABLE.

## <span id="page-54-0"></span>**Annexe. Remarques**

Ce document peut contenir des informations ou des références concernant certains produits, logiciels ou services IBM non annoncés dans ce pays. Pour plus de détails, référez-vous aux documents d'annonce disponibles dans votre pays, ou adressez-vous à votre partenaire commercial IBM. Toute référence à un produit, logiciel ou service IBM n'implique pas que seul ce produit, logiciel ou service puisse être utilisé. Tout autre élément fonctionnellement équivalent peut être utilisé, s'il n'enfreint aucun droit d'IBM. Il est de la responsabilité de l'utilisateur d'évaluer et de vérifier lui-même les installations et applications réalisées avec des produits, logiciels ou services non expressément référencés par IBM.

IBM peut détenir des brevets ou des demandes de brevet couvrant les produits mentionnés dans le présent document. La remise de ce document ne vous donne aucun droit de licence sur ces brevets ou demandes de brevet. Si vous désirez recevoir des informations concernant l'acquisition de licences, veuillez en faire la demande par écrit à l'adresse suivante :

IBM Director of Licensing IBM Corporation North Castle Drive Armonk, NY 10504-1785 U.S.A.

Pour le Canada, veuillez adresser votre courrier à :

IBM Director of Commercial Relations IBM Canada Ltd. 3600 Steeles Avenue East Markham, Ontario L3R 9Z7 U.S.A.

Les informations sur les licences concernant les produits utilisant un jeu de caractères double octet peuvent être obtenues par écrit à l'adresse suivante :

IBM World Trade Asia Corporation Licensing 2-31 Roppongi 3-chome, Minato-ku Tokyo 106-0032, Japon

**Le paragraphe suivant ne s'applique ni au Royaume-Uni, ni dans aucun pays dans lequel il serait contraire aux lois locales :** CE DOCUMENT EST LIVRE«EN L'ETAT» SANS AUCUNE GARANTIE EXPLICITE OU IMPLICITE. IBM DECLINE NOTAMMENT TOUTE RESPONSABILITE RELATIVE A CES INFORMATIONS EN CAS DE CONTREFACON AINSI QU'EN CAS DE DEFAUT D'APTITUDE A L'EXECUTION D'UN TRAVAIL DONNE. Certaines juridictions n'autorisent pas l'exclusion des garanties implicites, auquel cas l'exclusion ci-dessus ne vous sera pas applicable.

Le présent document peut contenir des inexactitudes ou des coquilles. Ce document est mis à jour périodiquement. Chaque nouvelle édition inclut les mises à jour. IBM peut, à tout moment et sans préavis, modifier les produits et logiciels décrits dans ce document.

Les références à des sites Web non IBM sont fournies à titre d'information uniquement et n'impliquent en aucun cas une adhésion aux données qu'ils contiennent. Les éléments figurant sur ces sites Web ne font pas partie des éléments du présent produit IBM et l'utilisation de ces sites relève de votre seule responsabilité.

IBM pourra utiliser ou diffuser, de toute manière qu'elle jugera appropriée et sans aucune obligation de sa part, tout ou partie des informations qui lui seront fournies.

Les licenciés souhaitant obtenir des informations permettant : (i) l'échange des données entre des logiciels créés de façon indépendante et d'autres logiciels (dont celui-ci), et (ii) l'utilisation mutuelle des données ainsi échangées, doivent adresser leur demande à :

IBM Corporation Software Interoperability Coordinator, Department YBWA 3605 Highway 52 N Rochester, MN 55901 U.S.A.

Ces informations peuvent être soumises à des conditions particulières, prévoyant notamment le paiement d'une redevance.

Le logiciel sous licence décrit dans ce document et tous les éléments sous licence disponibles s'y |

rapportant sont fournis par IBM conformément aux dispositions du Livret Contractuel IBM, des |

Conditions Internationales d'Utilisation de Logiciels IBM, des Conditions d'Utilisation du Code Machine | ou de tout autre contrat équivalent. |

Les données de performance indiquées dans ce document ont été déterminées dans un environnement contrôlé. Par conséquent, les résultats peuvent varier de manière significative selon l'environnement d'exploitation utilisé. Certaines mesures évaluées sur des systèmes en cours de développement ne sont pas garanties sur tous les systèmes disponibles. En outre, elles peuvent résulter d'extrapolations. Les résultats peuvent donc varier. Il incombe aux utilisateurs de ce document de vérifier si ces données sont applicables à leur environnement d'exploitation.

Les informations concernant des produits non IBM ont été obtenues auprès des fournisseurs de ces produits, par l'intermédiaire d'annonces publiques ou via d'autres sources disponibles. IBM n'a pas testé ces produits et ne peut confirmer l'exactitude de leurs performances ni leur compatibilité. Elle ne peut recevoir aucune réclamation concernant des produits non IBM. Toute question concernant les performances de produits non IBM doit être adressée aux fournisseurs de ces produits.

Toute instruction relative aux intentions d'IBM pour ses opérations à venir est susceptible d'être modifiée ou annulée sans préavis, et doit être considérée uniquement comme un objectif.

Tous les tarifs indiqués sont les prix de vente actuels suggérés par IBM et sont susceptibles d'être modifiés sans préavis. Les tarifs appliqués peuvent varier selon les revendeurs.

Ces informations sont fournies uniquement à titre de planification. Elles sont susceptibles d'être modifiées avant la mise à disposition des produits décrits.

Le présent document peut contenir des exemples de données et de rapports utilisés couramment dans l'environnement professionnel. Ces exemples mentionnent des noms fictifs de personnes, de sociétés, de marques ou de produits à des fins illustratives ou explicatives uniquement. Toute ressemblance avec des noms de personnes, de sociétés ou des données réelles serait purement fortuite.

#### <span id="page-56-0"></span>LICENCE DE COPYRIGHT :

Ce document contient des exemples de programme d'application en langage source destinés à illustrer les techniques de programmation sur différentes plateformes d'exploitation. Vous avez le droit de copier, de modifier et de distribuer ces exemples de programmes sous quelque forme que ce soit et sans paiement d'aucune redevance à IBM, à des fins de développement, d'utilisation, de vente ou de distribution de programmes d'application conformes aux interfaces de programmation des plateformes pour lesquels ils ont été écrits ou aux interfaces de programmation IBM. Ces exemples de programmes n'ont pas été rigoureusement testés dans toutes les conditions. Par conséquent, IBM ne peut garantir expressément ou implicitement la fiabilité, la maintenabilité ou le fonctionnement de ces programmes.

Toute copie totale ou partielle de ces programmes exemples et des oeuvres qui en sont dérivées doit comprendre une notice de copyright, libellée comme suit :

© (nom de votre société) (année). Certaines parties de ce code sont dérivées des programmes exemples d'IBM Corp. © Copyright IBM Corp. \_entrez l'année ou les années\_. All rights reserved.

Si vous visualisez ces informations en ligne, il se peut que les photographies et illustrations en couleur n'apparaissent pas à l'écran.

#### **Informations sur l'interface de programmation** |

La présente publication System i Access for Linux décrit des interfaces de programmation que le Client peut utiliser pour écrire des programmes permettant d'exploiter les services d'IBM i5/OS.

## <span id="page-57-0"></span>**Marques**

Les termes qui suivent sont des marques d'International Business Machines Corporation aux Etats-Unis et/ou dans certains autres pays :

AS/400 DB2 DB2 Universal Database eServer i5/OS IBM iSeries OS/400 Power PC System i

Adobe, le logo Adobe, PostScript et le logo PostScript sont des marques d'Adobe Systems Incorporated | aux Etats-Unis et/ou dans certains autres pays. |

IT Infrastructure Library est une marque de The Central Computer and Telecommunications Agency qui fait désormais partie de The Office of Government Commerce.  $\blacksquare$ |

Intel, le logo Intel, Intel Inside, le logo Intel Inside, Intel Centrino, le logo Intel Centrino, Celeron, Intel |

Xeon, Intel SpeedStep, Itanium, et Pentium sont des marques d'Intel Corporation ou de ses filiales aux |

Etats-Unis et dans certains autres pays. |

Microsoft, Windows, Windows NT et le logo Windows sont des marques de Microsoft Corporation aux Etats-Unis et/ou dans certains autres pays.

ITIL est une marque de The Office of Government Commerce et est enregistrée au bureau américain | Patent and Trademark Office. |

Cell Broadband Engine et Cell/B.E. sont des marques de Sony Computer Entertainment, Inc., aux | Etats-Unis et/ou dans certains autre pays, et sont utilisées sous licence accordée par cette société. |

Java ainsi que toutes les marques et tous les logos incluant Java sont des marques de Sun Microsystems, Inc. aux Etats-Unis et/ou dans certains autres pays.

Linux est une marque de Linus Torvalds aux Etats-Unis et/ou dans certains autres pays. |

UNIX est une marque enregistrée de The Open Group aux Etats-Unis et/ou dans certains autres pays.

Les autres noms de sociétés, de produits et de services peuvent appartenir à des tiers.

## <span id="page-58-0"></span>**Dispositions**

Les droits d'utilisation relatifs à ces publications sont soumis aux dispositions suivantes.

**Usage personnel :** vous pouvez reproduire ces publications pour votre usage personnel, non commercial, sous réserve que toutes les mentions de propriété soient conservées. Vous ne pouvez distribuer ou publier tout ou partie de ces publications ou en faire des oeuvres dérivées sans le consentement exprès d'IBM.

**Usage commercial :** vous pouvez reproduire, distribuer et afficher ces publications uniquement au sein de votre entreprise, sous réserve que toutes les mentions de propriété soient conservées. Vous ne pouvez reproduire, distribuer, afficher ou publier tout ou partie de ces publications en dehors de votre entreprise, ou en faire des oeuvres dérivées, sans le consentement exprès d'IBM.

Excepté les droits d'utilisation expressément accordés dans ce document, aucun autre droit, licence ou autorisation, implicite ou explicite, n'est accordé pour ces publications ou autres informations, données, logiciels ou droits de propriété intellectuelle contenus dans ces publications.

IBM se réserve le droit de retirer les autorisations accordées ici si, à sa discrétion, l'utilisation des publications s'avère préjudiciable à ses intérêts ou que, selon son appréciation, les instructions susmentionnées n'ont pas été respectées.

Vous ne pouvez télécharger, exporter ou réexporter ces informations qu'en total accord avec toutes les lois et règlements applicables dans votre pays, y compris les lois et règlements américains relatifs à l'exportation.

IBM N'OCTROIE AUCUNE GARANTIE SUR LE CONTENU DE CES PUBLICATIONS. CES PUBLICATIONS SONT LIVREES EN L'ETAT SANS AUCUNE GARANTIE EXPLICITE OU IMPLICITE. IBM DECLINE NOTAMMENT TOUTE RESPONSABILITE RELATIVE A CES INFORMATIONS EN CAS DE CONTREFAÇON AINSI QU'EN CAS DE DEFAUT D'APTITUDE A L'EXECUTION D'UN TRAVAIL DONNE.

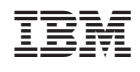